# DL/X5233 full **HD** Optimus

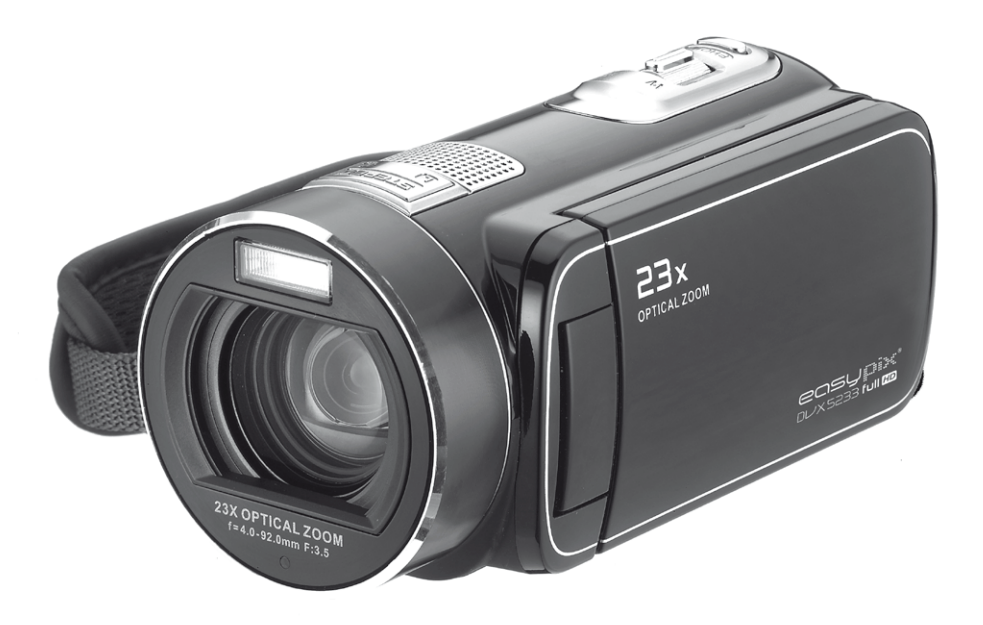

# Manual do utilizador

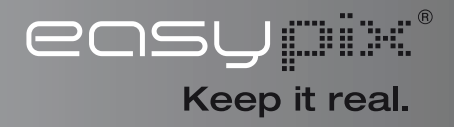

## **INSTRUÇÕES SOBRE SEGURANÇA**

- Não deixar cair, perfurar ou desmontar a câmara.
- Utilizar a câmara com cuidado. Um manuseio rude poderá danificar os componentes internos.
- Não expor a câmara a altas temperaturas. Evitar o contacto com a água.
- Notar que a estrutura da câmara pode ficar quente quando é utilizada por um longo período de tempo.
- Testar o funcionamento correcto antes de usar a câmara.
- Usar apenas os acessórios fornecidos pelo fabricante.
- Usar apenas o tipo de bateria que foi fornecido com a sua câmara.
- Remover a bateria se a câmara não for utilizada durante longos períodos de tempo.

## **Informação sobre o produto**

- Os desenhos e especificações do produto estão sujeitos a alterações sem aviso prévio. Isto inclui especificações primárias do produto, software e este manual do utilizador.
- Este Manual do utilizador é um guia de referência geral da câmara.
- As ilustrações deste manual podem não ser as mesmas do desenho real da sua câmara e das que pode ver no ecrã LCD.

## **Índice**

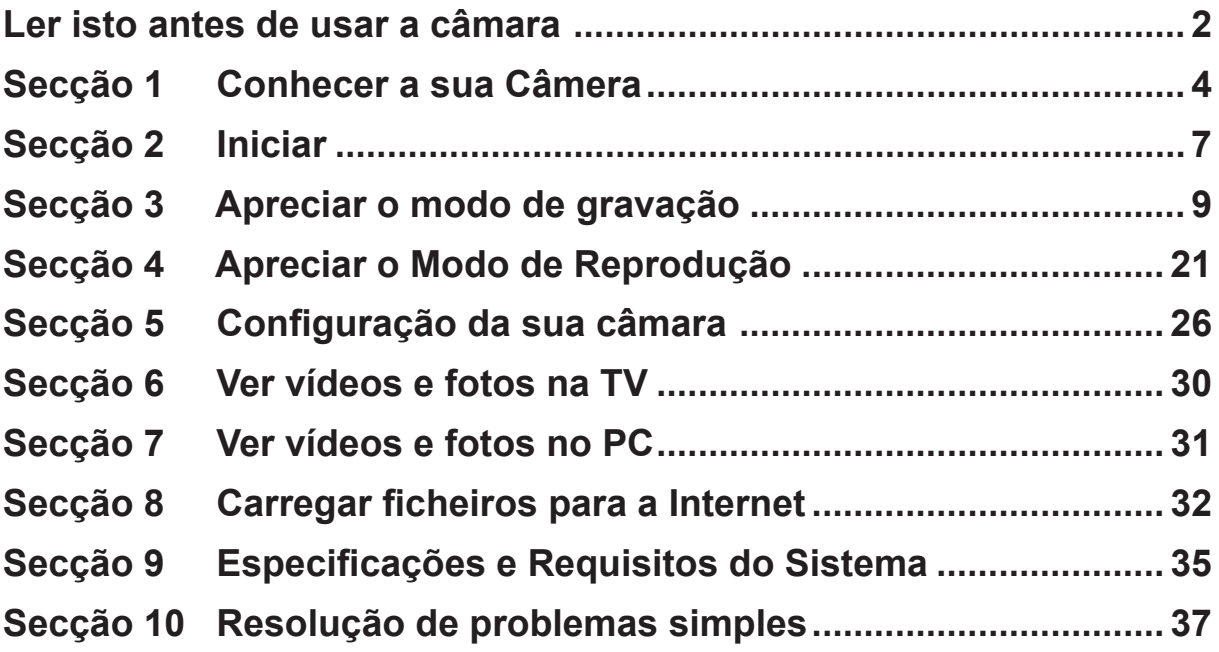

## **Secção 1 Conhecer a sua Câmera**

## **Vista Geral**

A câmara com o sensor de 5 mega-pixel pode fazer filmes de H.264. A utilização de tecnologia H.264 permite a gravação de mais filmes na mesma quantidade de memória. Também podem ser facilmente criadas imagens de elevada qualidade com até 16 megapixels. Com a ajuda dum monitor LCD a cores,os utilizadores podem compor imagens e examiná-las facilmente.

A câmara conta com o Painel Digital LCD de 3"(16:9), o qual é uma plataforma ideal para fazer funcionar a sua câmara. As opções do menu são acessiveis com os seus dedos. Com o painel digital, você por selecionar as opções em forma direita e rápida.

A câmera tem também a função de gravação de filme com resolução HD de 1920x1080. Pode conectar o Câmera na HDTV com o cabo HDMI e reproduzir facilmente vídeos de definição alta no ecrã amplo da HDTV.

Ademais, a câmara te a avançada característica de cargar. Com a incorporada e exclusiva aplicação de Internet Direct, você carrega os videos captados pela câmara do Interent mais fácil.

A sensibilidade ISO e o equilíbrio das cores podem ser ajustados automaticamente ou manualmente.

Um zoom digital 120x aumenta o controlo de utilizador dos filmes e fotos tiradas.

As várias opções de efeitos, tais como Time Lapse [Atraso de Tempo] e Slow Motion [Câmara Lenta],tornam a gravação mais divertida.

A memória interna permite tirar fotos e fazer filmes sem utilizar um cartão de memória. Uma fenda de cartão de memória permite aumentar a capacidade de armazenamento.

#### *Nota*

- *A memória parcial da memória incorporada é usada para o código do firmware e software da câmara.*
- *Instalar a aplicação de software incluída em CD, ArcSoft MediaImpression, para ver correctamente os vídeos num PC.*

## **Acessórios Padrão**

Abra a embalagem e assegure-se que todos os acessórios padrão estão incluídos:

- Câmara
- Cabo USB
- Cabo de AV
- Cabo HDMI
- Adaptador de Corrente
- Bateria Recarregável de Lítio
- Guia Rápido
- CD-ROM (Software e Manual do Usuário)
- Bolsa
- Acessório de protecção das lentes (Tampa das lentes e correia)

**Vista Dianteira** 

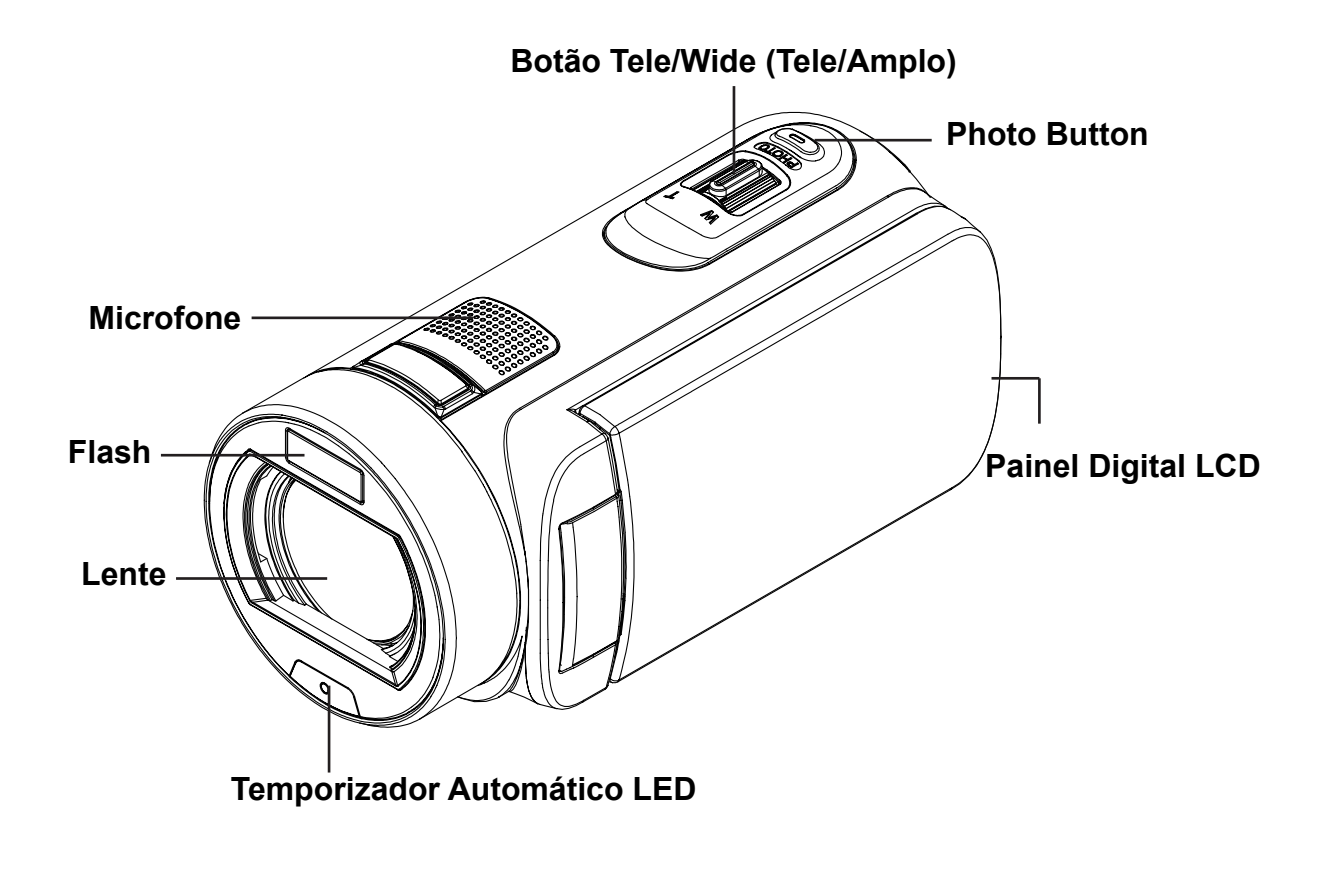

**Vista Traseira**

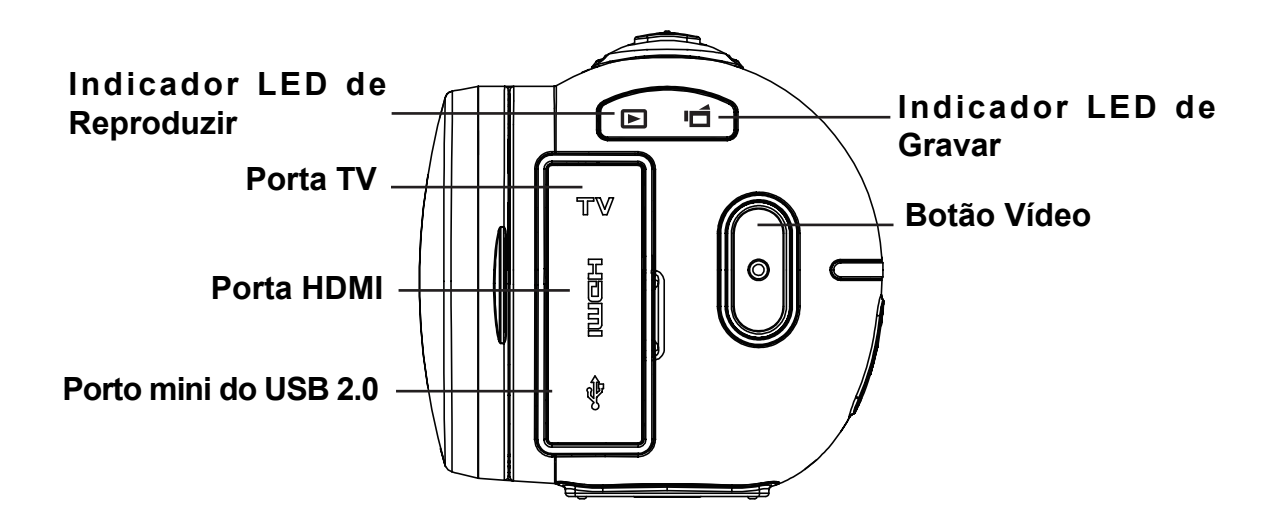

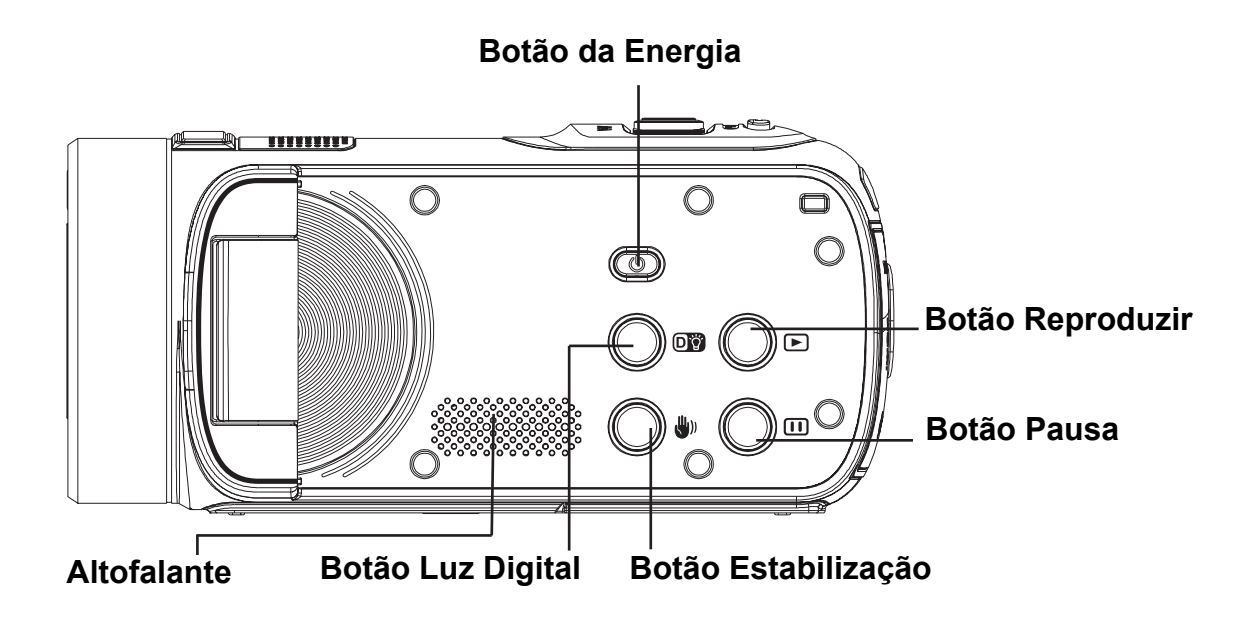

**Visão inferior**

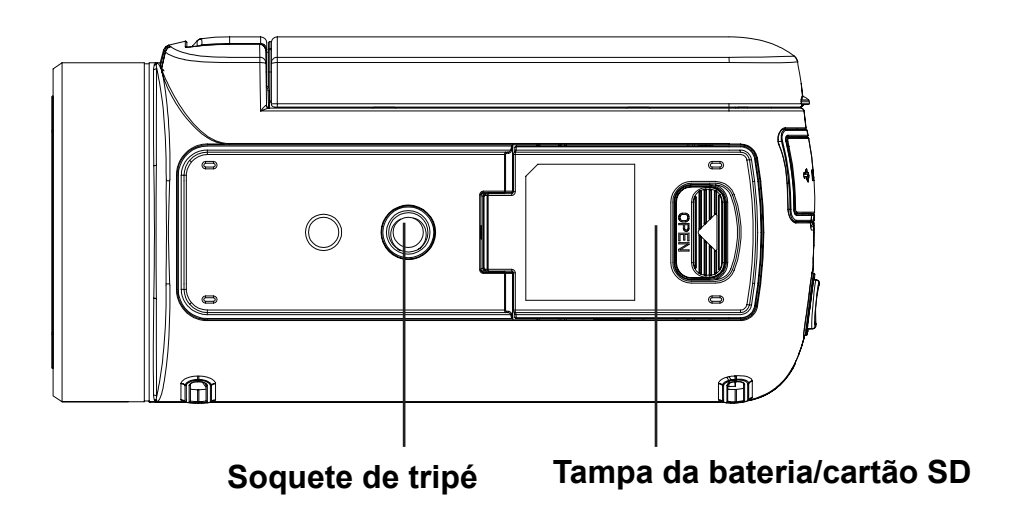

Posição de apenas leitura

## **Secção 2 Iniciar**

### **Inserir a Bateria**

Antes de usar a câmara, os utilizadores devem instalar a pilha recarregável de Lítio-Ião incluída na embalagem.

- 1. Insira a bateria respeitando as marcas da polaridade  $(+e-)$ .
- 2. Fechar a tampa da bateria com firmeza. .

## **Carregue sua bateria**

Deve usar o carregador CA fornecido ou Cabo USB fornecido. A câmara deve ser desligada; a luz cintilante confirma o carregamento, mas aluz fica constante ao concluir o processo.

Em modo de carregar da C.A., a luz desliga-se automaticamente após 3~5 minutos. O tempo total de carregamento é de cerca de 4 a 5 horas. (Tempo de carregamento pode variar. Depende das condições da bateria.)

## **Inserir e Remover um Cartão SD (Opcional)**

A câmera vem com memória interna que lhe permite armazenar imagens e filmes. Pode expandir a capacidade da memória com um cartão de memória SD. Para inserir

um cartão de memória,consulte a figura abaixo:

- 1. Insira o cartão de memória na posição correcta.Consulte a imagem.
- 2. Para remover um cartão SD já instalado, prima-o para dentro para o soltar.
- 3. Quando o cartão saltar para fora, retire-o cuidadosamente da respectiva ranhura.
- 4. Capacidade recomendada da memória: 1GB ou acima.

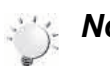

#### *Nota*

- Quando estiver inserido um cartão de memória, os filmes e imagens são guardados no cartão ao invés de na memória integrada.
- *Proteger Dados num Cartão SD:Ao proteger o cartão SD, ele fica no modo apenas de leitura. Não é possível gravar fotos e filmes se o cartão SD for bloqueado.Verifique se a trava está na posição de gravação antes de gravar.*

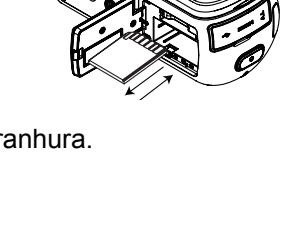

Posição de escrita

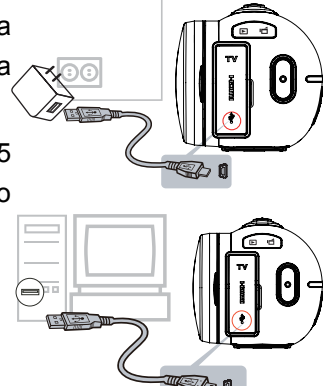

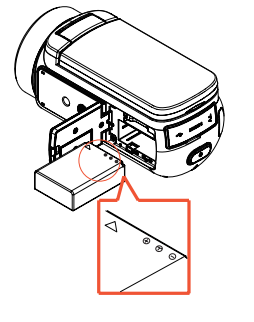

## **Ligar a Câmara**

- Para ligar a câmera:
	- 1. Abra o painel LCD; a câmara liga-se automaticamente.
	- 2. Pode também premir o [Botão da Energia] durante um segundo para ligar a câmara.

## **Configurando a Data Inicial ea instalação Time**

• O tempo de tela de configuração será exibida para permitir que você para definir a data e hora:

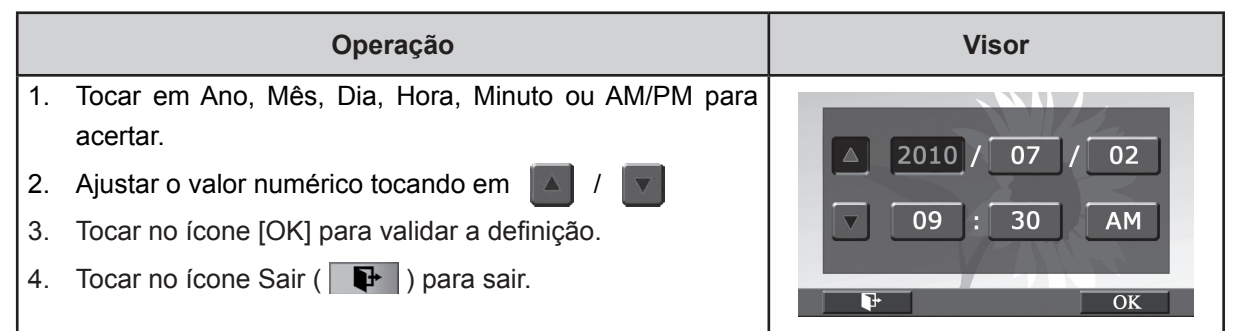

### **Gravar e reproduzir**

- Para gravar vídeo: Premir [Botão Vídeo] para gravar o vídeo. Para parar a gravação, premi-lo novamente.
- Para fazer pausa na gravação: Premir [Botão Pausa] para fazer pausa na gravação. Para continuar a gravação, premi-lo novamente.
- Para tirar uma foto durante a gravação de vídeo: Ao gravar vídeo, premir [Botão Foto] para capturar a imagem. O ícone de gravação dupla ( ) aparece no monitor LCD.
- Para tirar uma foto: Premir [Botão Foto] pela metade, até que a moldura de focagem passe de branco para verde. Depois, premi-lo completamente para tirar a foto.

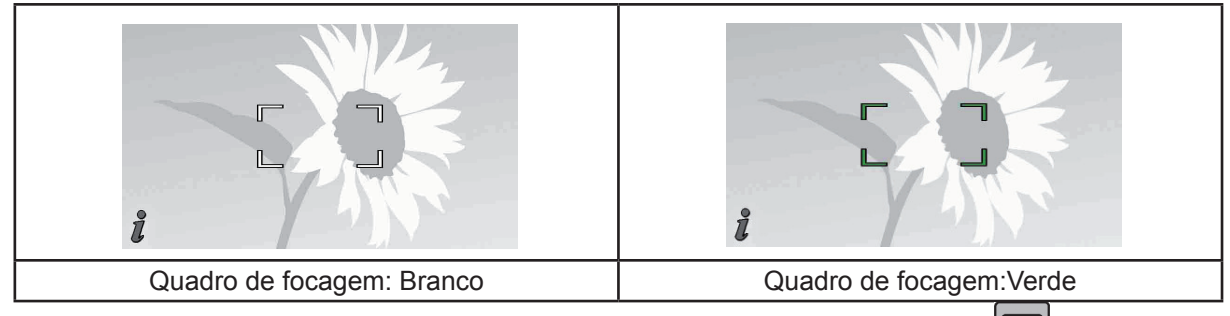

Para ver vídeos e fotos memorizados: Premir [Botão Reproduzir] ou tocar em **D** no ecrã, para mudar para o modo de Reprodução.

### **Desligar a Câmera**

• Para desligar a câmera, pode premir o Botão da Energia durante um segundo ou colocar o ecrã LCD de volta na sua posição original.

## **Secção 3 Apreciar o modo de gravação**

## **Função dos Botões**

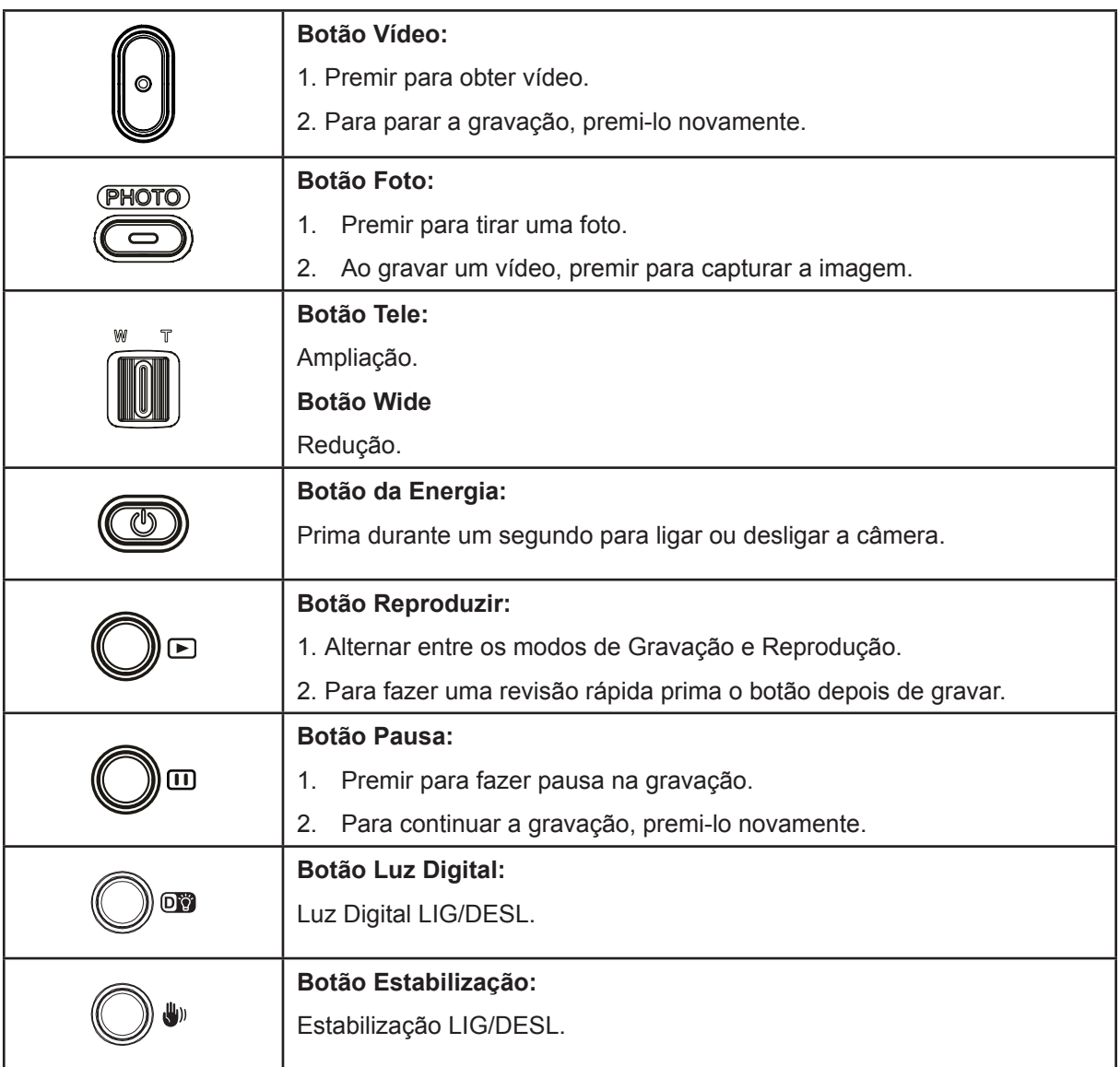

## **Informação no Ecrã LCD**

fotografias:

Os indicadores abaixo podem aparecer no visor LCD quando estiverem a ser gravados filmes e

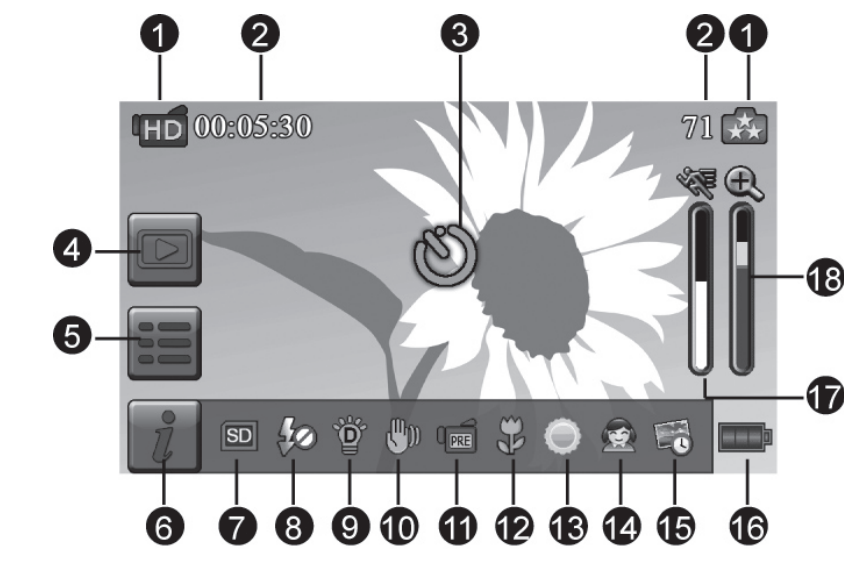

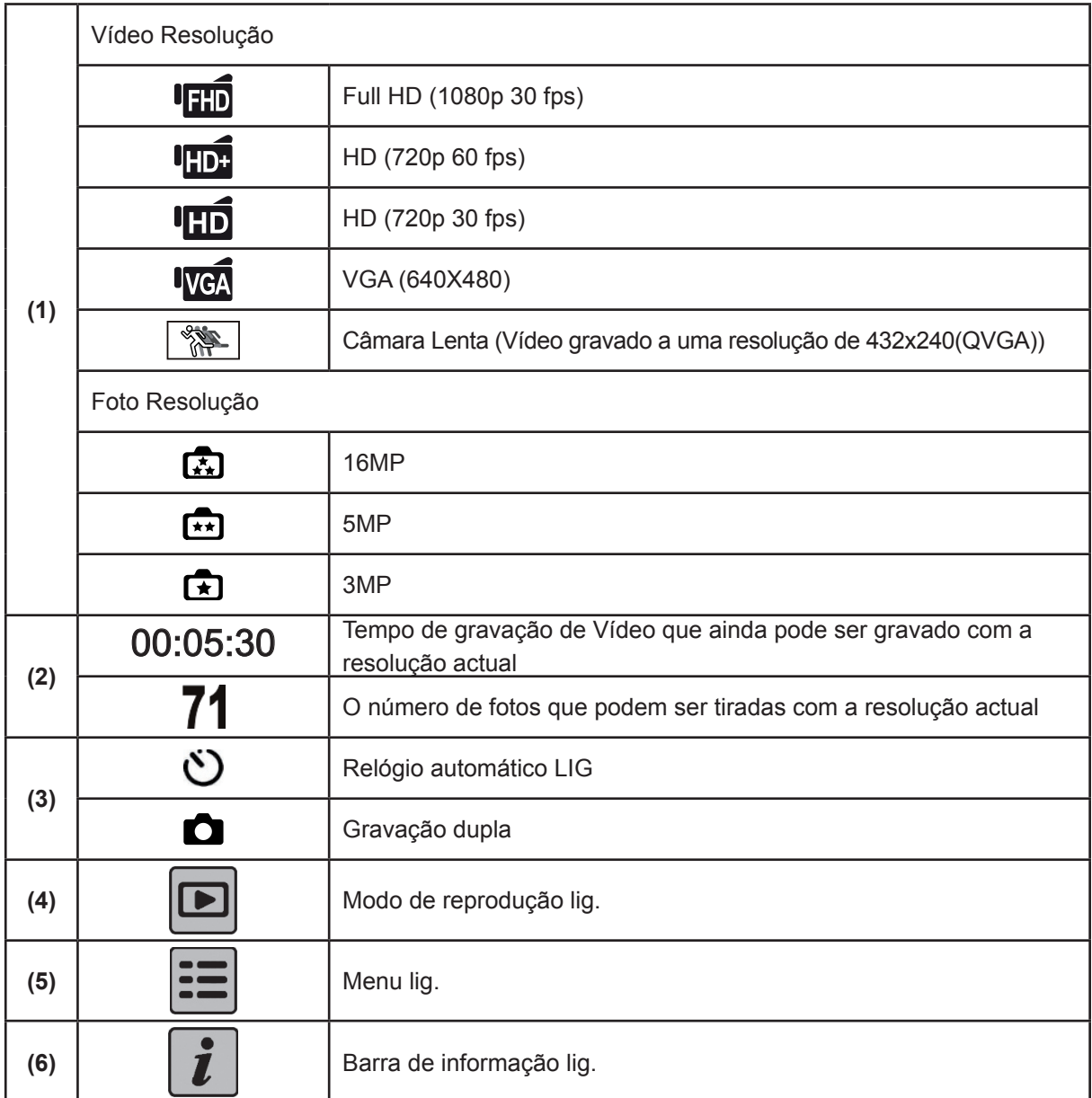

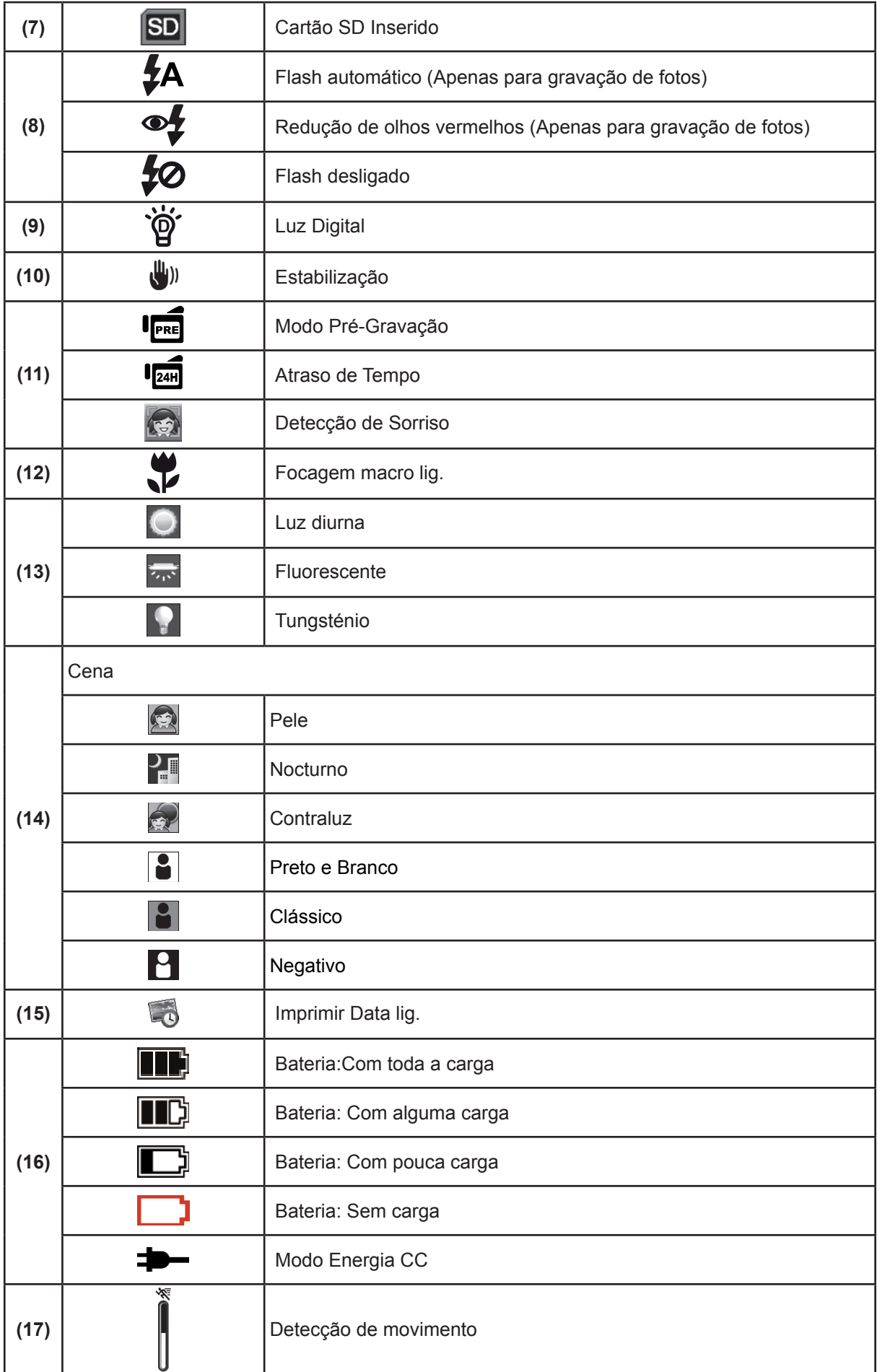

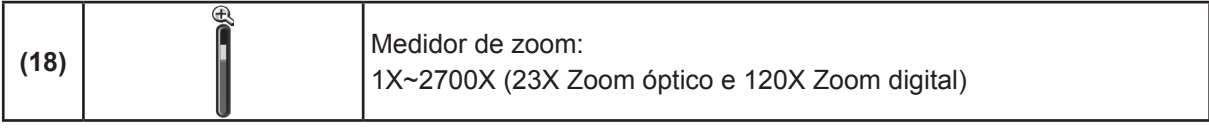

 *Nota*

- *As funções de Estabilização, Lapso de tempo e Câmara lenta não podem ser usadas simultaneamente.*
- *As funções de Estabilização e Nocturno Modo não podem ser usadas simultaneamente.*
- *As funções de Pré-gravação, Detecção de movimento, Lapso de tempo e Câmara lenta não podem ser usadas simultaneamente.*

### **Gravação de vídeo**

- Premir [Botão Vídeo] para iniciar a gravação. Quando um vídeo está a ser gravado, um indicador de tempo será exibido no monitor LCD (@00.00.25). Para parar a gravação, premi-lo novamente.
- Para fazer pausa na gravação: Premir [Botão Pausa] para fazer pausa na gravação. ( $\text{m}$ 00:00:36 ) Para continuar a gravação, premi-lo novamente.
- Gravação dupla: premir [Botão Foto] para capturar a imagem. O ícone de gravação dupla ( $\Box$ ) aparece no monitor LCD.
- Premir [Botão Reprodução] ou tocar em  $\Box$  no ecrã para ver o vídeo gravado:

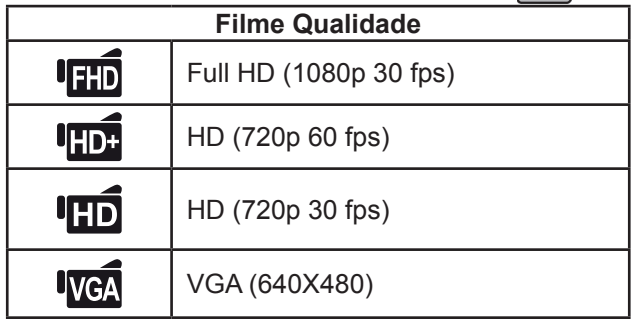

 *Nota*

- *A resolução da imagem capturada durante a gravação de filmes é a mesma que a resolução de vídeo.*
- Não é possível usar o flash quando capturar imagens durante a gravação de filmes.

## **Captura de fotos**

- Premir [Botão Foto] pela metade, até que a moldura de focagem passe de branco para verde. Depois, premir completamente para tirar a foto.
- Premir [Botão Reprodução] ou tocar em  $\Box$  no ecrã para ver as fotos.
- Estão disponíveis três definições de resolução:

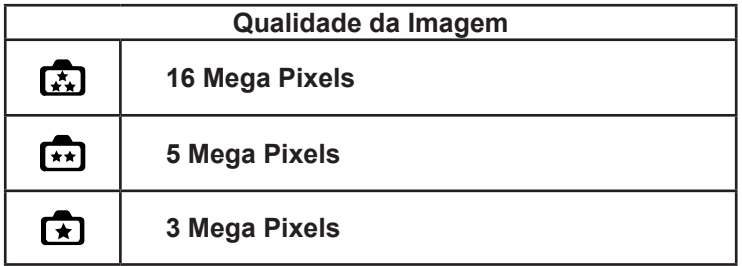

### **Uso da Função de Zoom**

- A ampliação amplia imagens quando gravar filmes ou tirar fotografias.
	- 1. Para ampliar/reduzir, prima o Botão Tele/Wide.
- 2. Pode ser definido de 1x para 2700x (zoom óptico 23x e zoom digital 120x) .

### **Uso da função Luz Digital**

- A configuração permite que você para permitir estender o brilho dos objectos que é escuro na sombra. Para estender a faixa dinâmica para luz de fundo e senso de contraste alto para que os objectos fique mais claros e iluminados.
- Para usar a função Luz Digital:
	- 1. Prima o [botão Luz Digital] no Modo Gravação. O ícone Luz Digital (  $\overleftrightarrow{\mathbf{Q}}'$  ) surge no monitor LCD.
	- 2. Premir [Botão Vídeo] para iniciar a gravação ou premir [Botão Foto] para tirar uma foto.

## **Uso da função Estabilização**

Se gravar com um efeito para reduzir as vibrações da câmara cria vídeos mais estáveis.

- Para usar a função Estabilização:
	- 1. Prima o [botão Estabilização] no Modo Gravação. O ícone Estabilização ( ) surge no monitor LCD.
	- 2. Premir [Botão Vídeo] para iniciar a gravação.

### **Exibir informações no ecrã**

• Tocar no botão do ecrã para exibir ou não os indicadores no ecrã LCD.

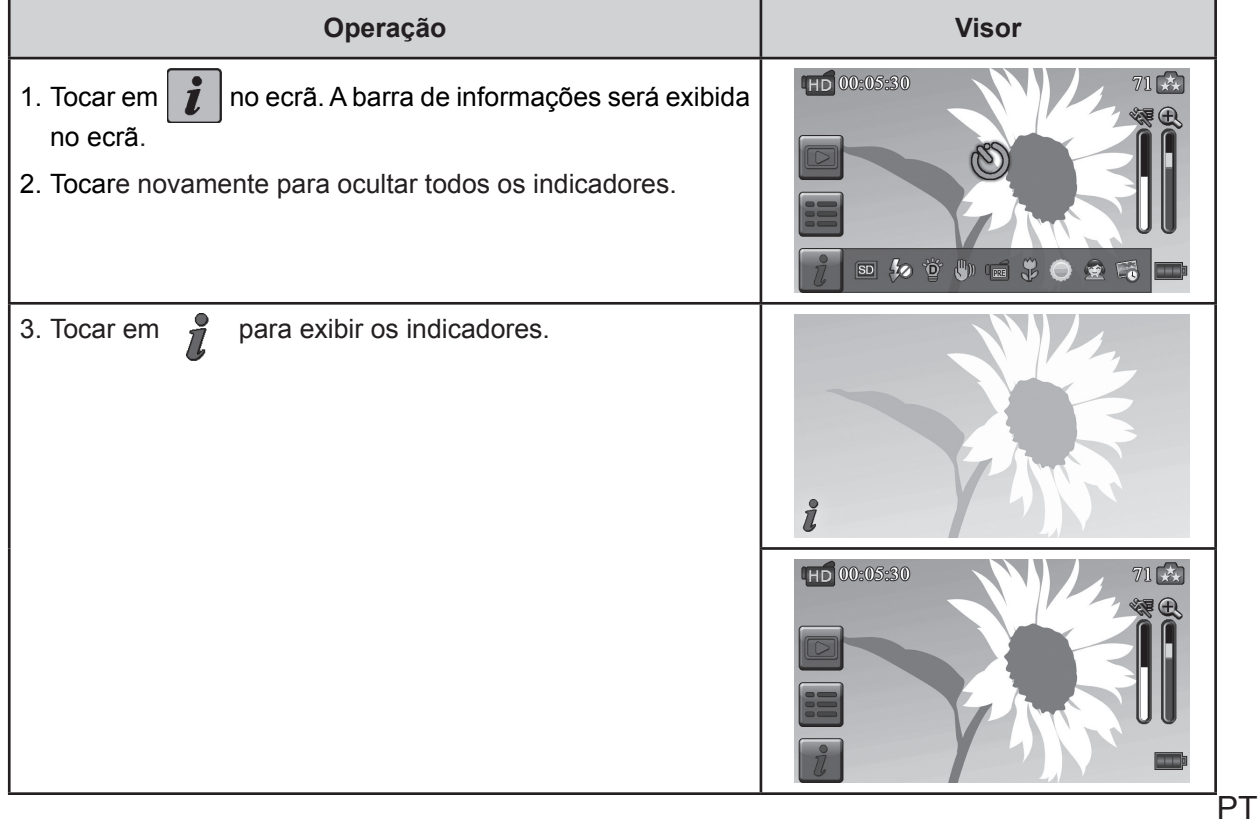

## **Opções para o Menu Gravar**

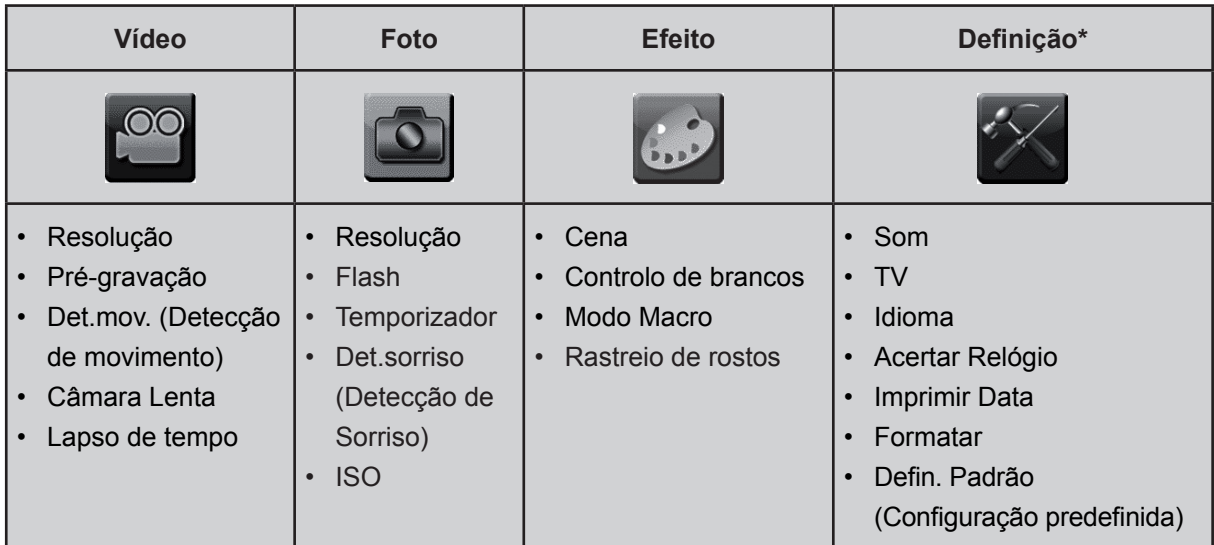

*\* Consultar a Secção 5 para informações detalhadas sobre [Definição].*

## **Funcionamento no Modo de Gravação**

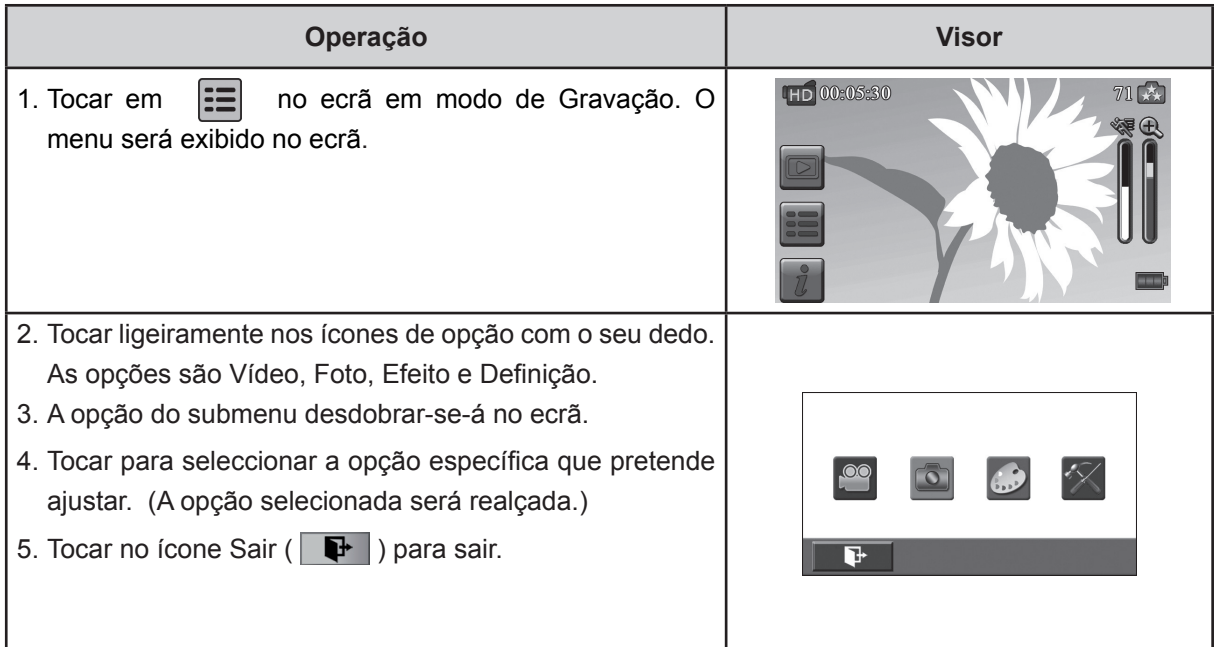

## **Vídeo**

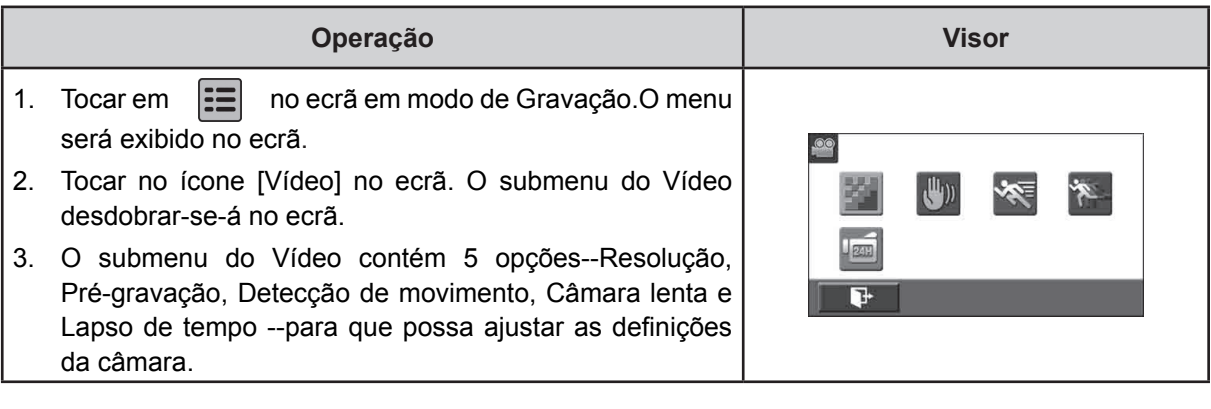

#### **Resolução de Vídeo**

Estão disponíveis 4 definições de resolução.

- **FHD (1080p 30):**Gravar vídeos na resolução de 1920x1080p 30 fps.
- **HD+ (720p 60):**Gravar vídeos na resolução de 1280x720p 60 fps.
- **HD (720p 30):**Gravar vídeos na resolução de 1280x720p 30 fps .
- **VGA (640X480):** Gravar vídeos na resolução de 640x480p 30 fps .

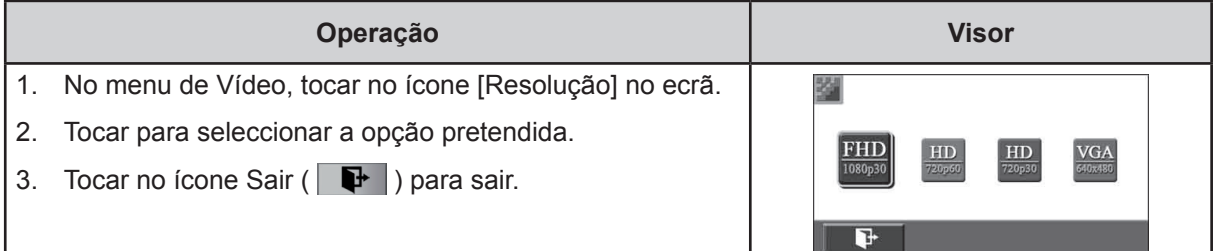

#### **Pré-gravação**

Se gravar com um efeito para reduzir as vibrações da câmara cria vídeos mais estáveis.

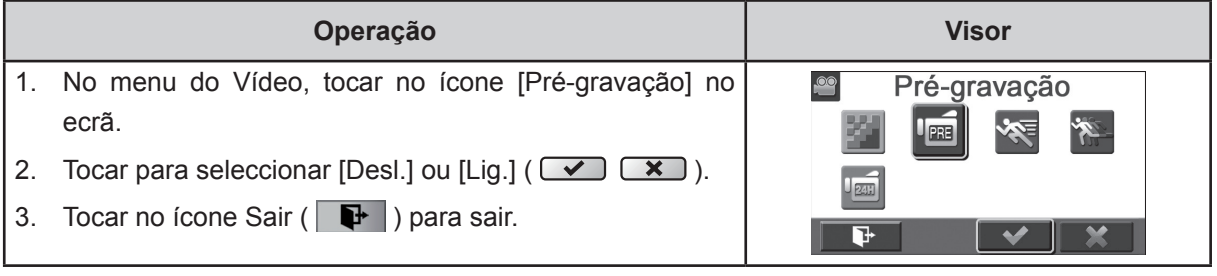

#### *Nota*

*• Direccionar a câmara para o alvo e posicioná-la firmemente.* 

#### **Detecção de movimento (Det.mov.)**

Grava vídeos automaticamente quando a câmara detectar um movimento.

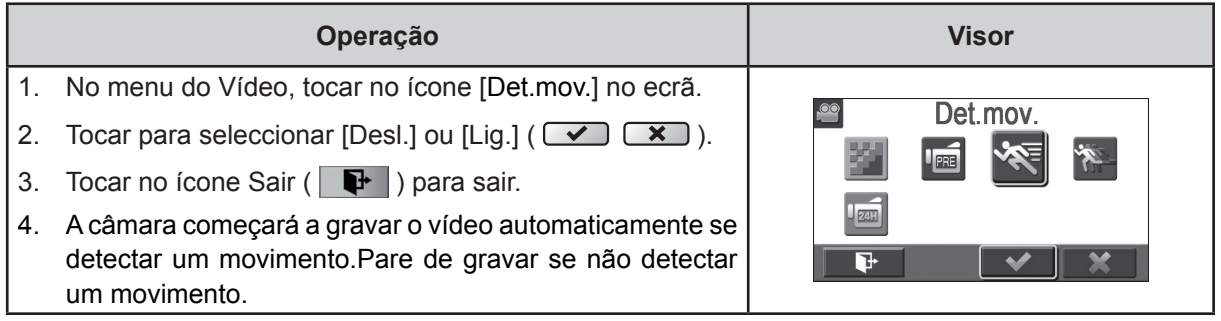

#### **Câmara Lenta**

Gravar vídeos com efeito de câmara lenta. Quando reproduzir o vídeo, o tempo da reprodução é mais longo que o tempo de gravação real.

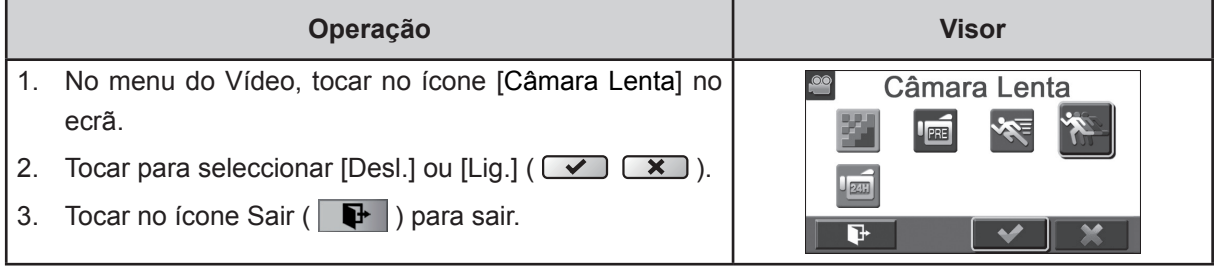

 *Nota*

*• A função* pausa *não pode ser usada quando activar a função* Câmara Lenta*.*

#### **Lapso de tempo (Lap Time)**

Capture imagens em intervalos específicos que pode definir e reproduza-as como um único ficheiro de vídeo.

- **Desl.:** Desactiva Atraso de Tempo.
- **1 segundo.:** Grava um frame por segundo.
- **3 segundos:** Grava um frame cada 3 segundos.
- **5 segundos:** Grava um frame cada 5 segundos.

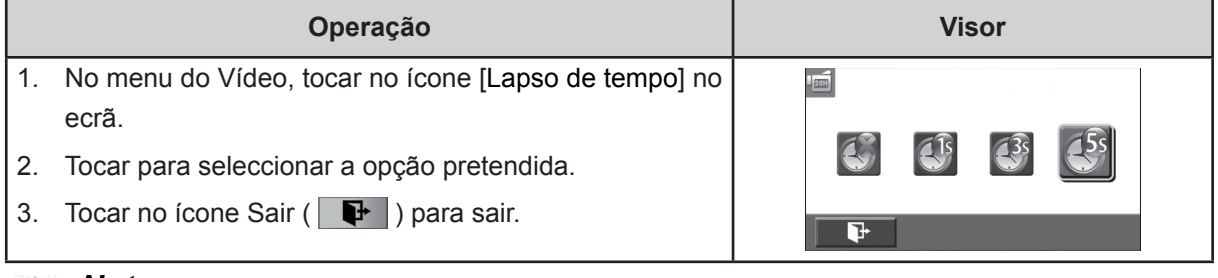

#### *Nota*

*• A função* pausa *não pode ser usada quando activar a função Atraso de Tempo (*Lapso de tempo*).*

#### **Foto**

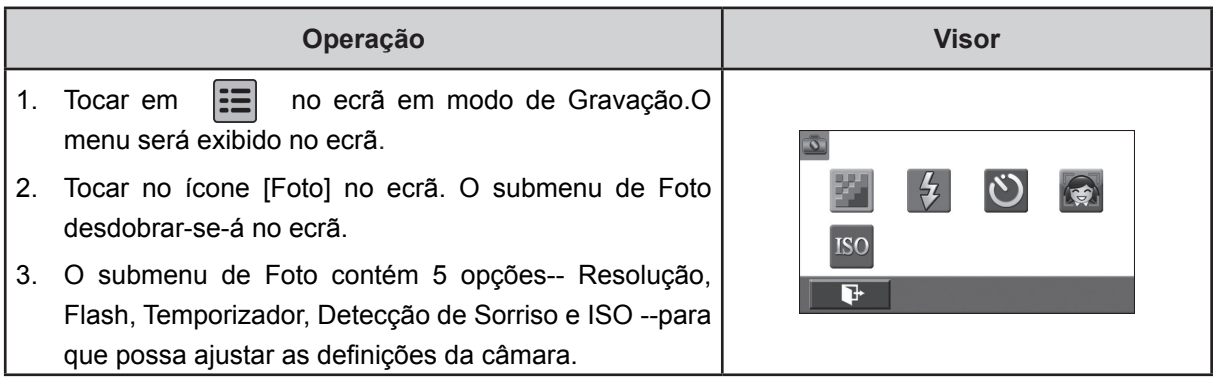

#### **Resolução da foto**

Estão disponíveis três definições de resolução.

- **16MP:**Disparar fotos com a qualidade de 4608 x 3456, 16MP.
- **5MP:**Disparar fotos com a qualidade de 2592 x 1944, 5MP.
- **3MP:**Disparar fotos com a qualidade de 2048 x 1536, 3MP.

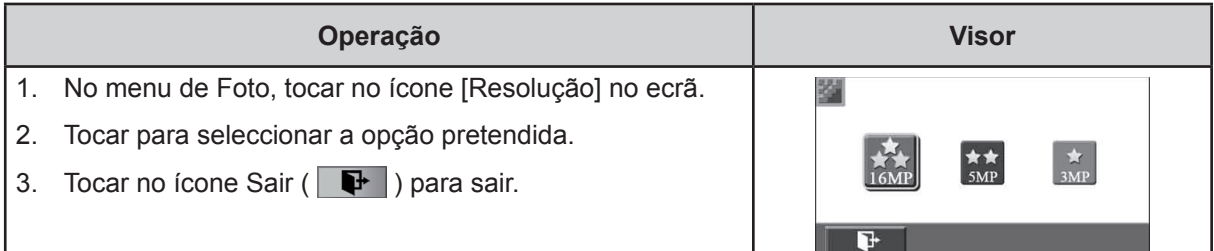

#### **Flash**

Esta câmera tem três configurações do flash.

- **Flash Automático:**O flash dispara automaticamente de acordo com as condições de iluminação. Utilize este modo para tirar fotografias gerais.
- **Olhos Vermelhos** (Redução do Efeito de Olhos Vermelhos) **:**O pré-flash disparará para reduzir o efeito de olho vermelho.
- **Flash Desligado:** O flash nunca dispara. Utilize este modo quando tirar fotografias num local onde seja proibido utilizar o flash ou quando a distância ao alvo fotográfico estiver para além do alcance do flash.

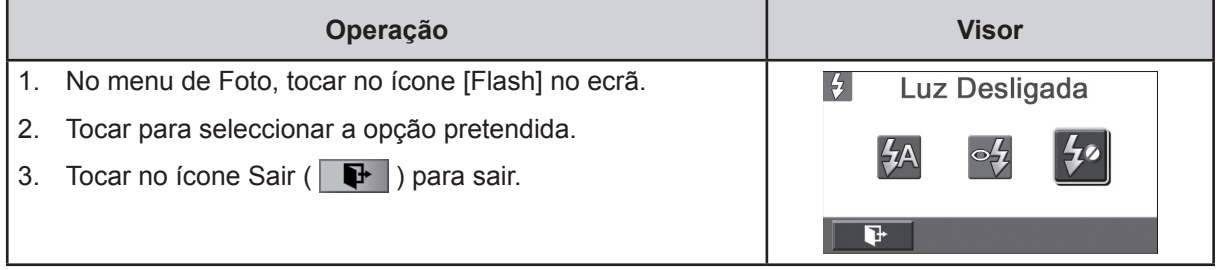

 *Nota*

*A flash é automaticamente desligado quando a bateria estiver com pouca carga ( )*

#### **Temporizador Automático (Temporizador)**

O temporizador automático permite-lhe tirar fotografias com um atraso de dez segundos.A luz do temporizador automático na parte da frente da câmara digital portátil também piscará. A frequência a que pisca aumenta à medida que se aproxima a altura em que a fotografia será tirada.

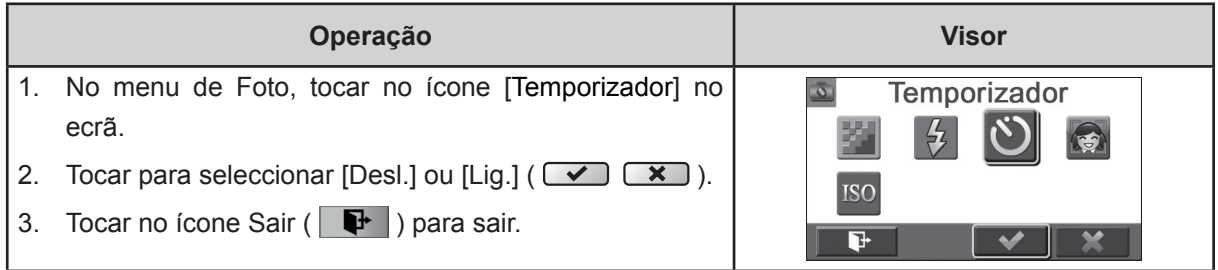

#### **Detecção de Sorriso**

Capturar a imagem automaticamente quando a câmara detecta um sorriso.

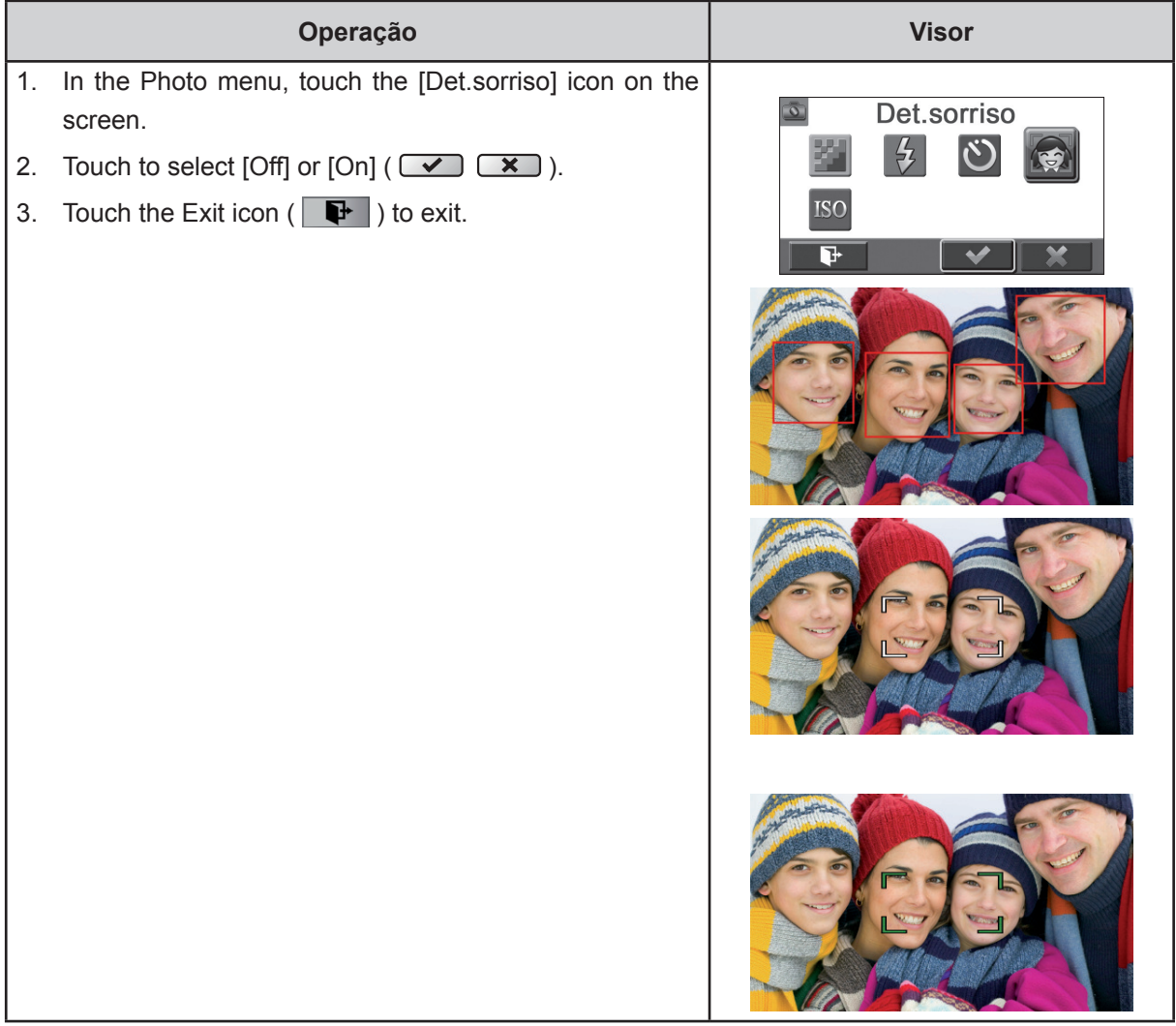

#### **ISO**

A câmera ajusta automaticamente o sensibilidade ISO das imagens. Estão disponíveis 4 definições manuais da sensibilidade ISO. (800/1600/3200/6400) Quando maior o número, mais elevada a sensibilidade ISO. Seleccione um número baixo para uma imagem mais suave. Seleccione um número elevado para imagens em locais escuros ou para alvos em movimento de grande velocidade..

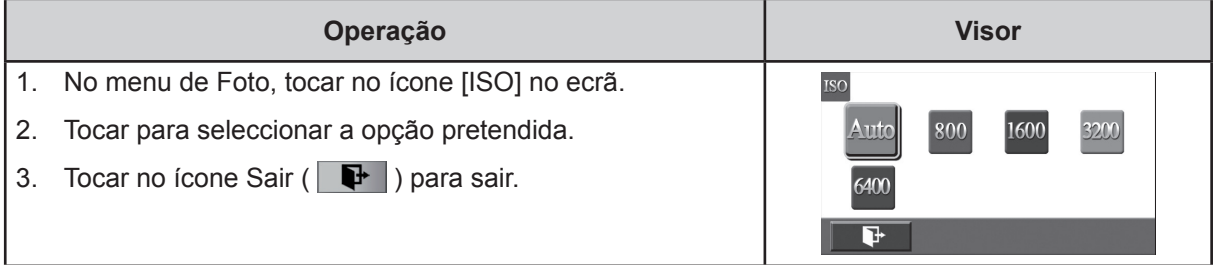

#### *Nota*

*A imagem pode ficar com ruído quando o número ISO for elevado.*

## **Efeito**

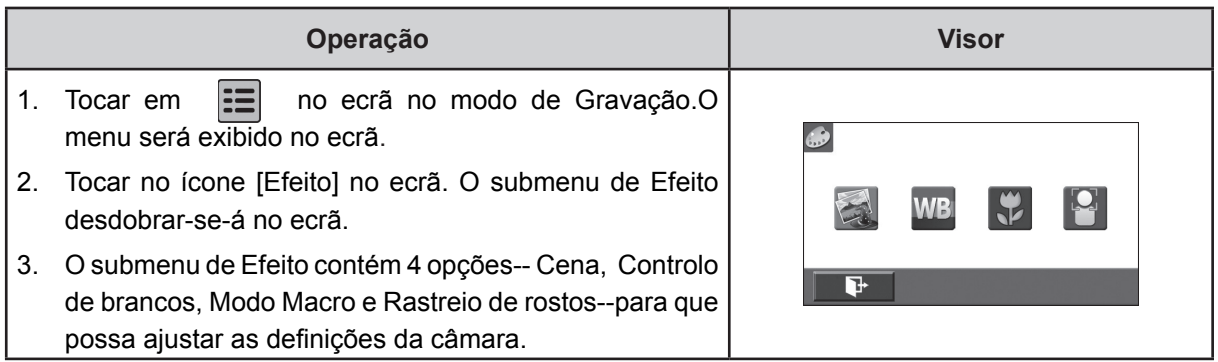

### **Cena**

Você pode seleccionar o modo de acordo com a condição de cena.

- **Automático:** Dispare sem qualquer efeito na imagem.
- **Pele:**Dispare com um efeito que torna os tons de pele mais naturais.
- **Nocturno:** Utilize o Modo Nocturno para cenas à noite ou com fracas condições de iluminação.
- **Retro iluminação (Contraluz):** Pode tirar fotografias quando existem fortes condições de iluminação por trás do alvo.
- **Preto / Branco:**A fotografia é convertida para preto e branco.
- **Clássico:**A imagem é convertida para aparência sépia.
- **Negativo:**A imagem é convertida como um negative da imagem normal.

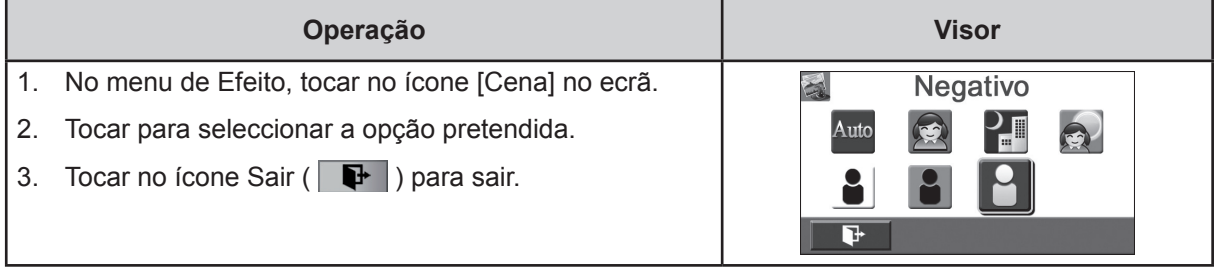

#### *Nota*

*Para evitar fotografias esborratadas, coloque a Câmera numa superfície estável ou utilize um tripé no modo Noturno.*

#### **Controlo de brancos**

A câmera ajusta automaticamente o equilíbrio da cor das imagens. Estão disponíveis três definições manuais do equilíbrio do branco.

- **Automático:** A câmera ajusta automaticamente o equilíbrio do branco.
- **Luz diurna:** Para exteriores.
- **Fluorescente:** Em locais iluminados com luz fluorescente.
- **Tungsténio:** Em locais iluminados com lâmpadas de tungsténio.

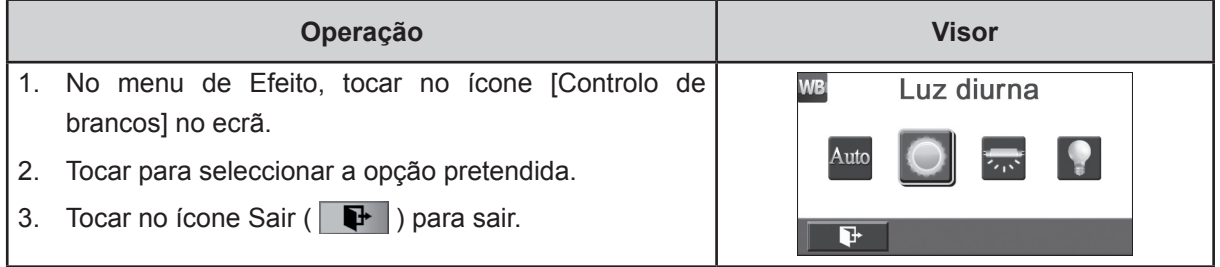

#### **Modo Macro**

Você pode selecionar o modo de gravação de vídeo fechar-up e fotografia.

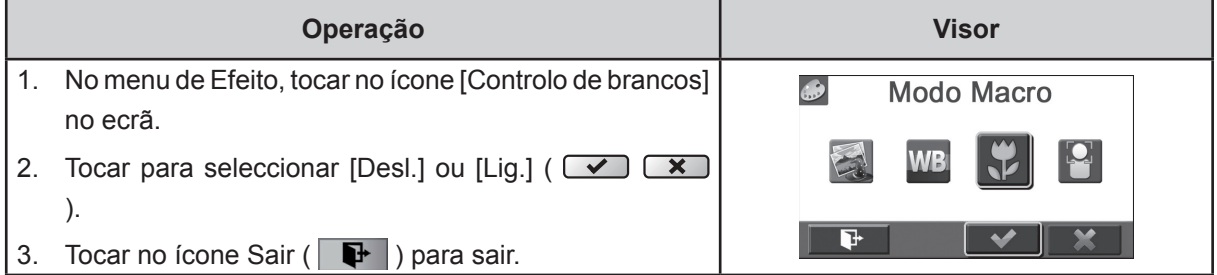

#### **Rastreio de rostos**

A câmera pode detectar rostos humanos e focar os rostos automaticamente. Esta função pode trabalha com gravação de vídeo e foto captura. É maravilhoso para a captura de belos retratos em situação de contraluz.

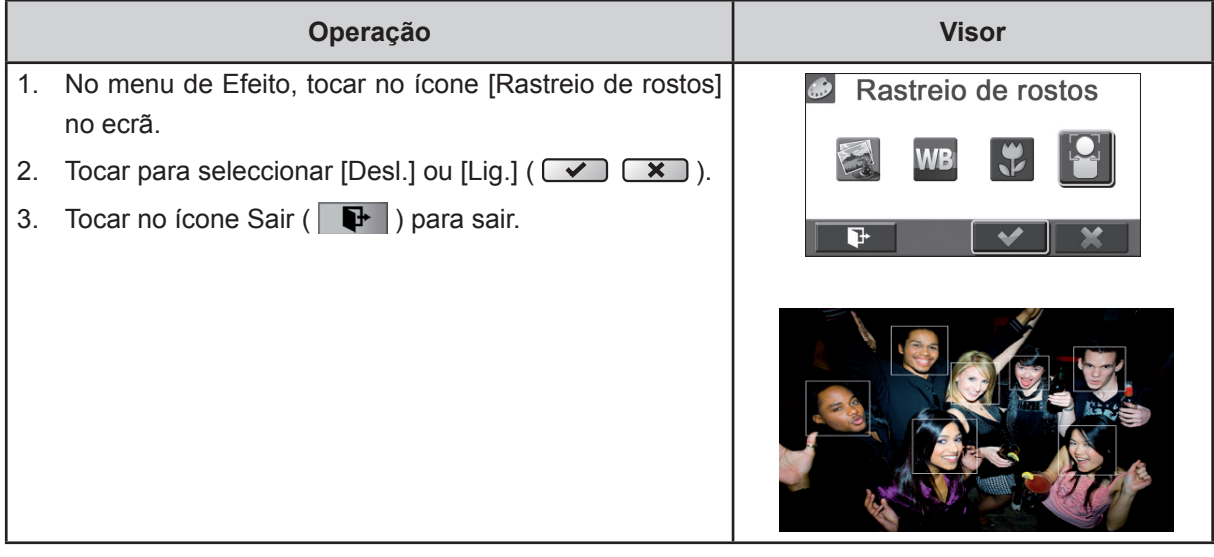

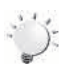

#### *Nota*

*Quando Face Tracking é ativado, aponte a câmera para o rosto humano. Os quadros foco irá mostrar no visor LCD antes da [Botão Vídeo] / [Botão Foto] é pressionado.* 

## **Secção 4 Apreciar o Modo de Reprodução**

## **Função dos Botões**

Os botões têm as seguintes funções em Modo Reprodução.

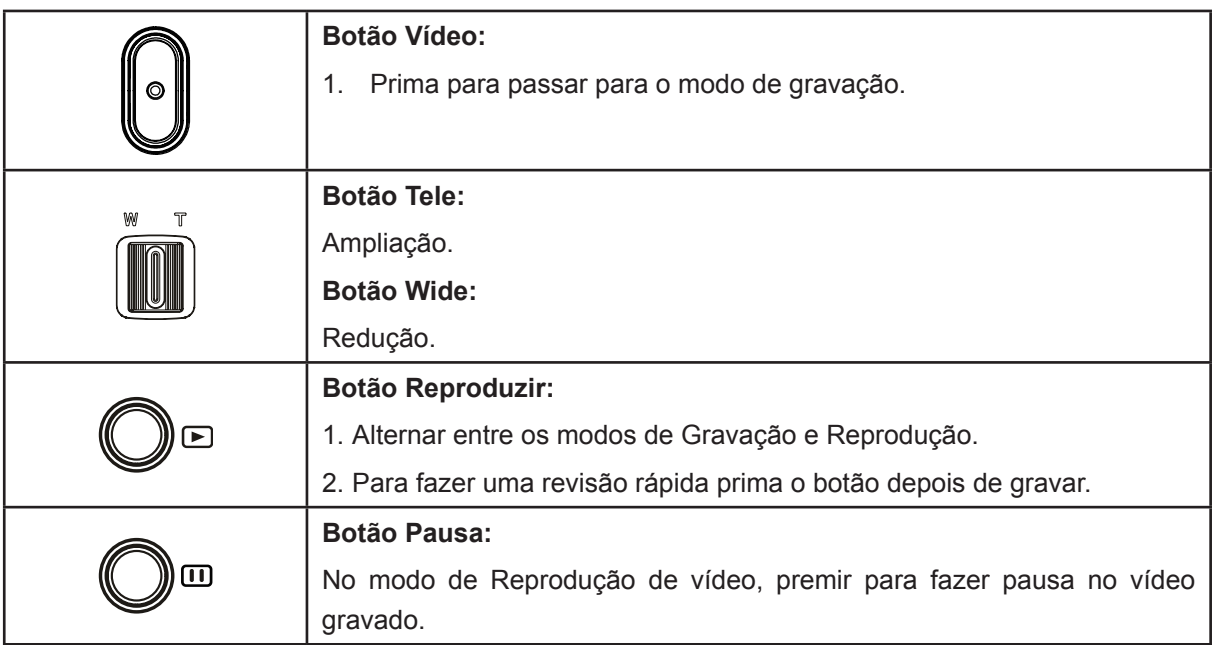

## **Informação no Ecrã LCD**

Modo de reprodução de vídeo Modo de reprodução de fotografia  $\overline{\mathbf{Q}}$  $\overline{\mathbf{Q}}$ 2  $\bullet$ G **THE 00:05:30** 0003/0005 **EXT 0003/0005** Τ 8  $\mathbf P$  $\overline{14}$   $\overline{4}$  $\overline{\phantom{a}}$  $\overline{\blacktriangleright}$  $\overline{\mathbf{H}}$ 面  $\overline{\bullet}$  $\blacksquare$ ≂  $\overline{\mathbf{K}}$  $\overline{\phantom{1}}$  $\dot{\mathbf{\Theta}}$  $\bf{O}$  $\ddot{\mathbf{6}}$ Ò  $\ddot{\mathbf{S}}$  $\dot{O}$  $\bf \Phi$  $\dot{\mathbf{D}}$  $\ddot{\mathbf{O}}$  $\ddot{\boldsymbol{\Theta}}$  $\boldsymbol{\Theta}$  $\bf \Phi$ 

Indicadores no ecrã LCD quando no Modo de Reprodução:

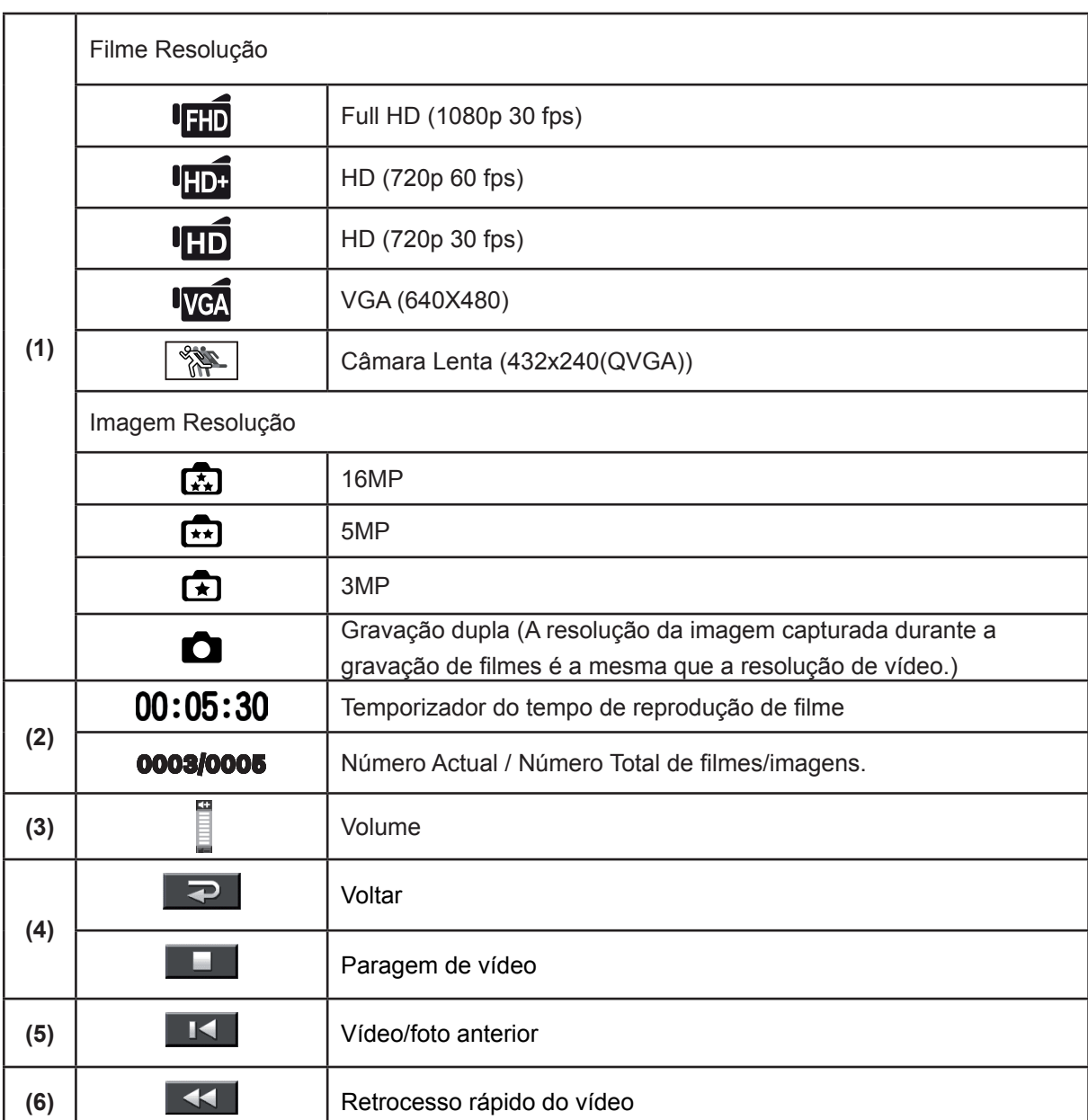

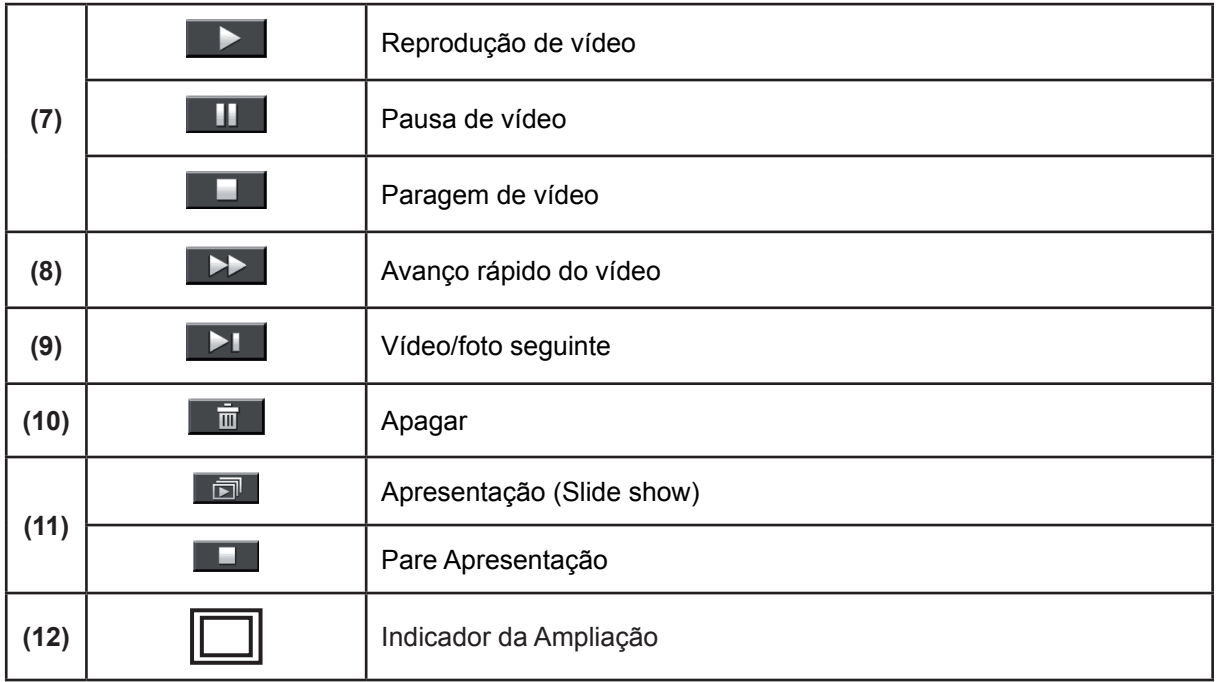

## **Operações para o modo de reprodução**

O Modo de Reprodução é para ver e gerir filmes e imagens, contidos na memória integrada ou no cartão de memória opcional.

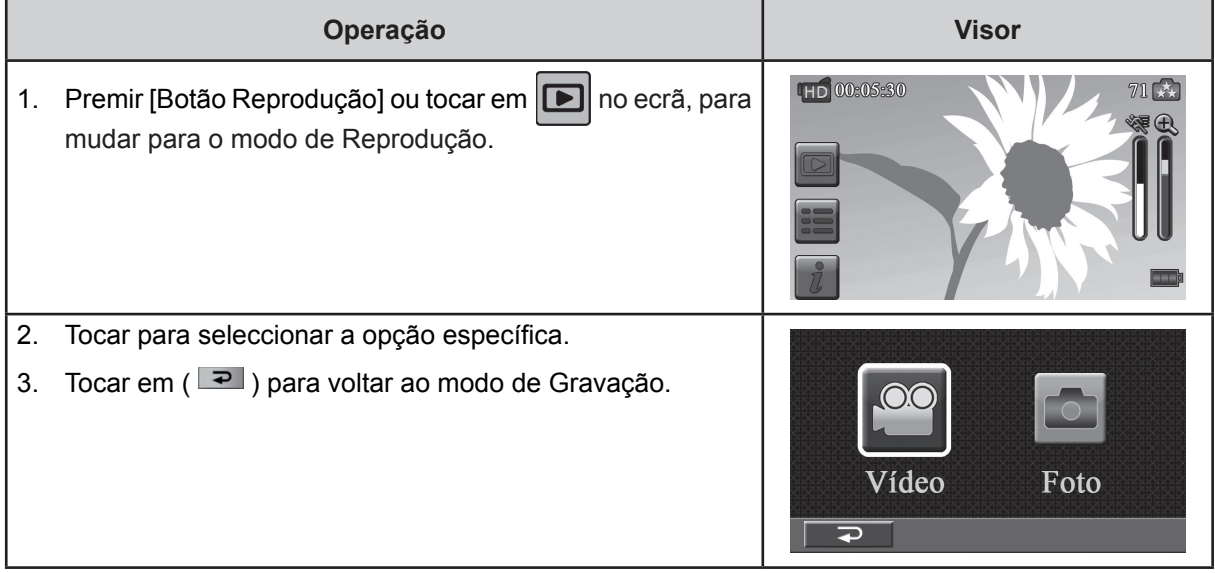

## **Reprodução de vídeo**

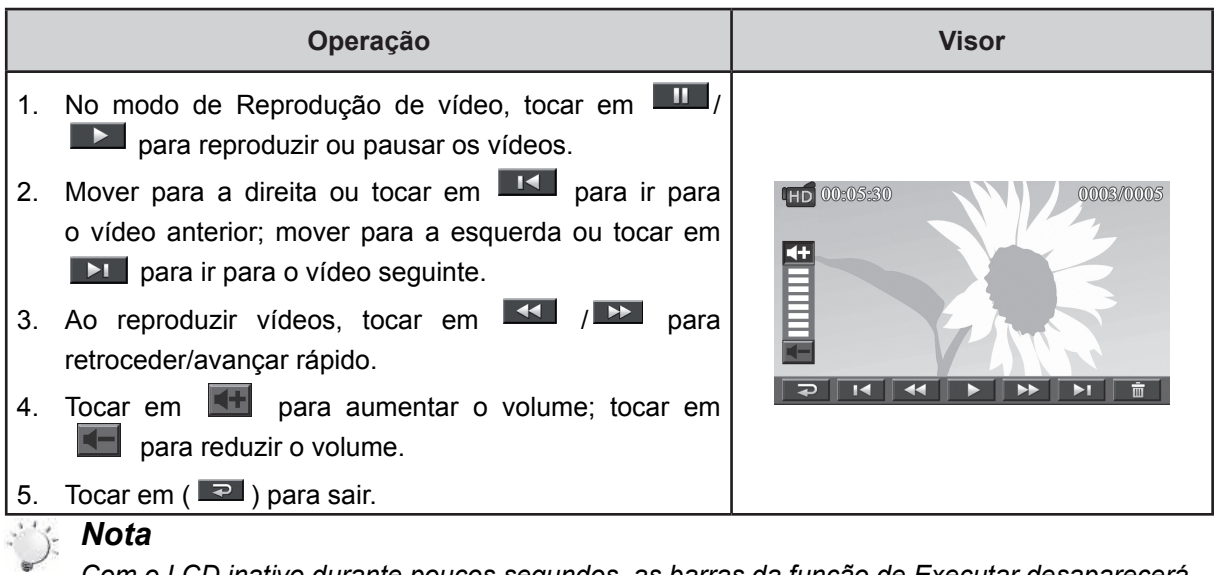

*Com o LCD inativo durante poucos segundos, as barras da função de Executar desaparecerá automáticamente.*

#### **Apagar vídeos**

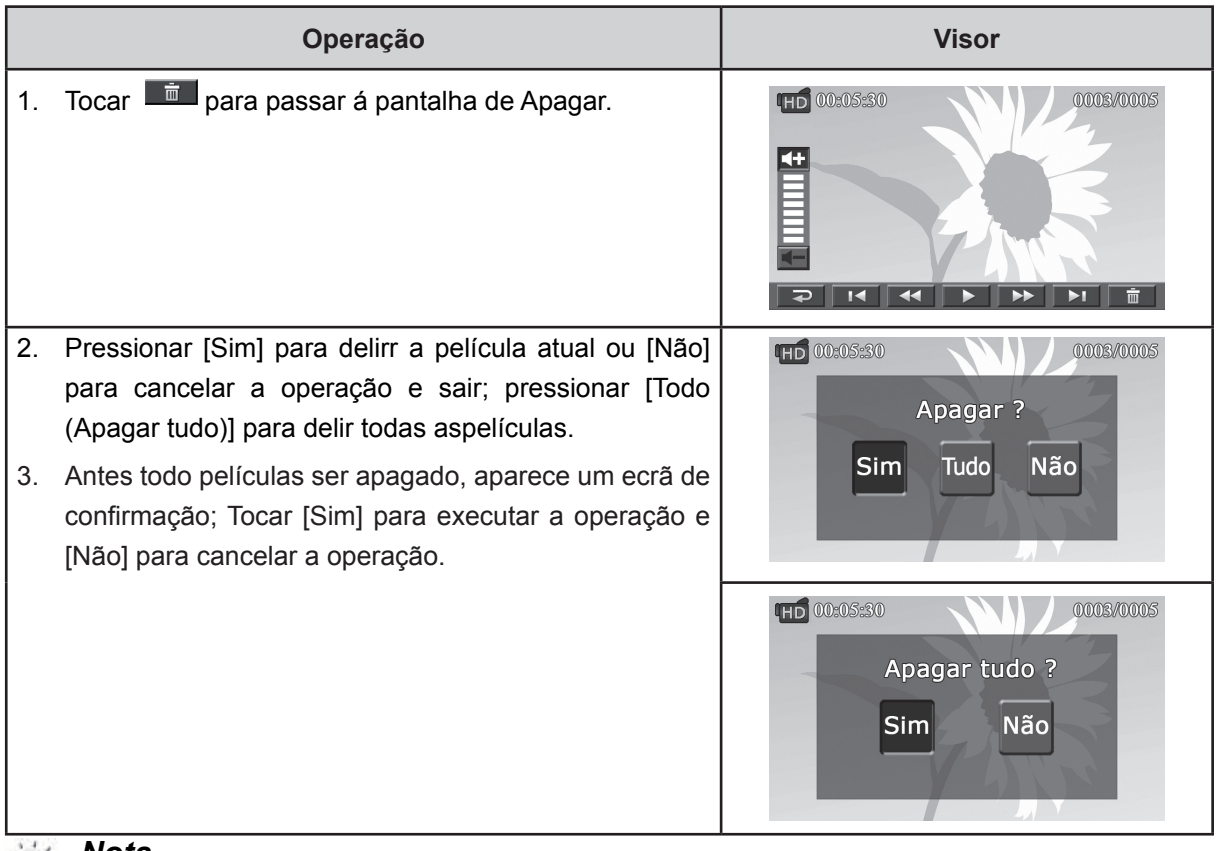

 *Nota*

- Se estiver inserido um cartão de memória, apenas pode apagar os filmes armazenados no cartão.
- Não podem ser apagados filmes contidos num cartão de memória protegido contra escrita.

## **Reproduzir Foto**

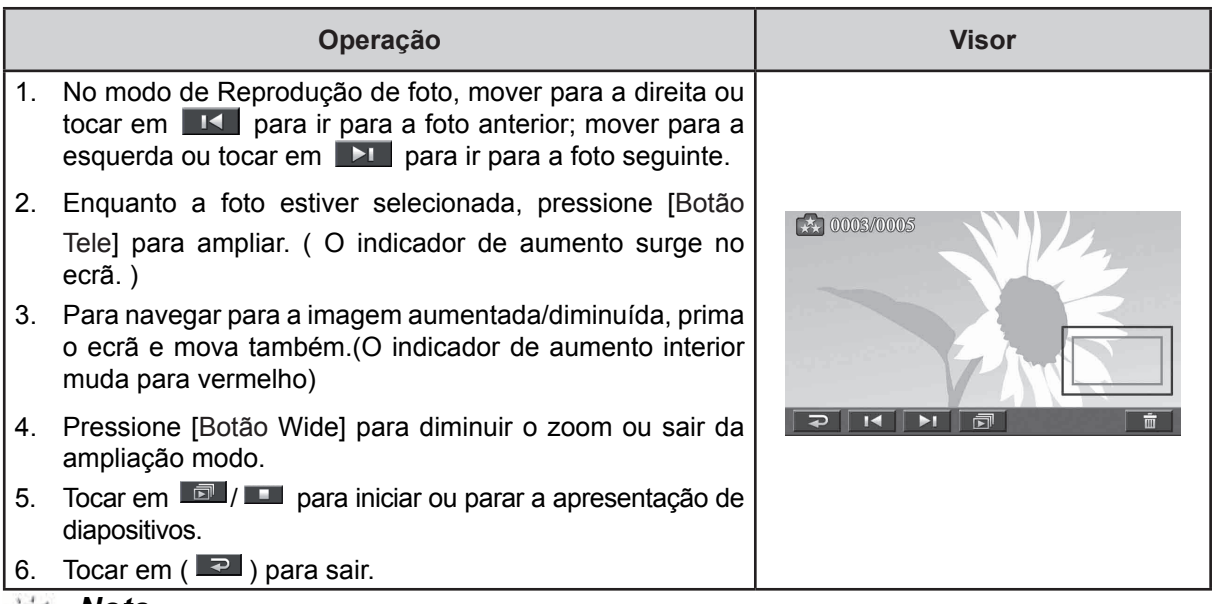

#### *Nota*

*Com o LCD inativo durante poucos segundos, as barras da função de diapositivas desaparecerá automáticamente.*

#### **Apagar Foto**

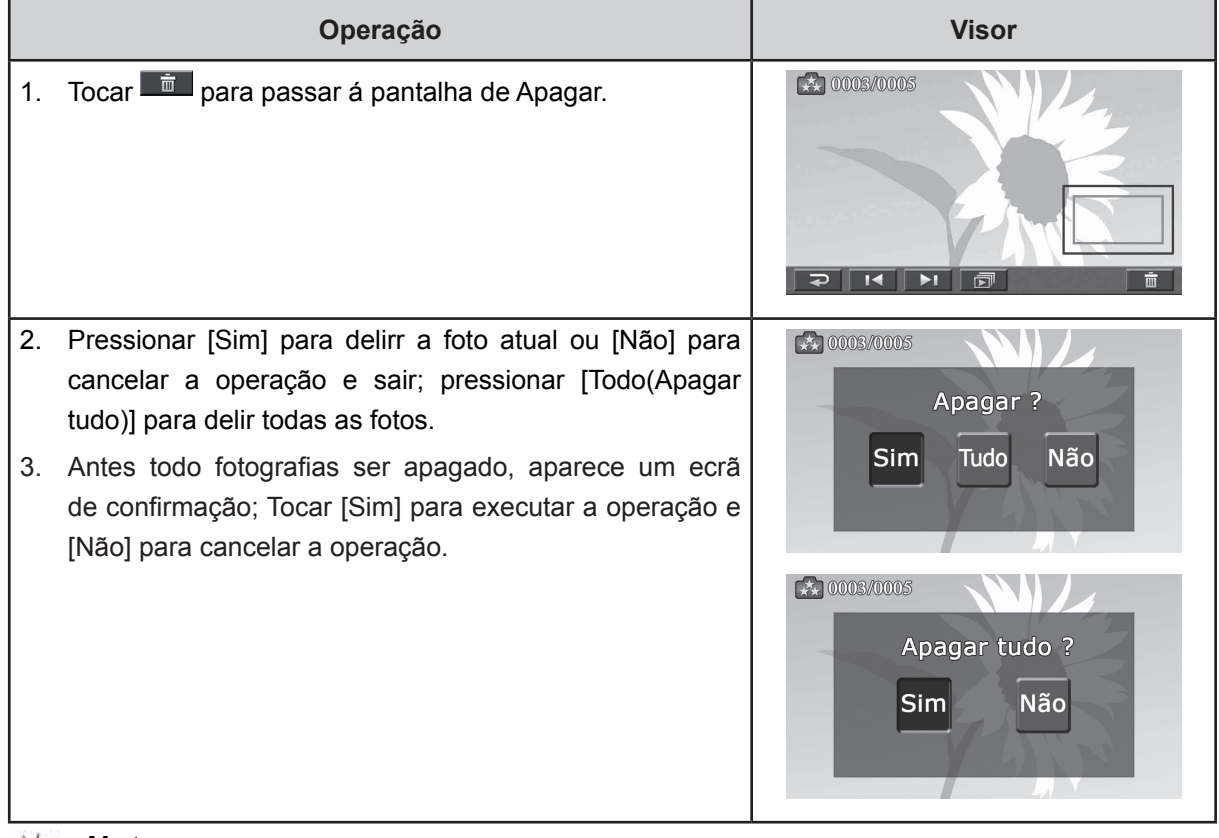

#### *Nota*

 $\frac{1}{\sqrt{2}}$ 

- *Se estiver inserido um cartão de memória, apenas pode apagar as fotografias armazenadas no cartão.*
- *Não podem ser apagadas fotografias contidas num cartão de memória protegido contra escrita.*

## **Secção 5 Configuração da sua câmara**

## **O Menu Definição**

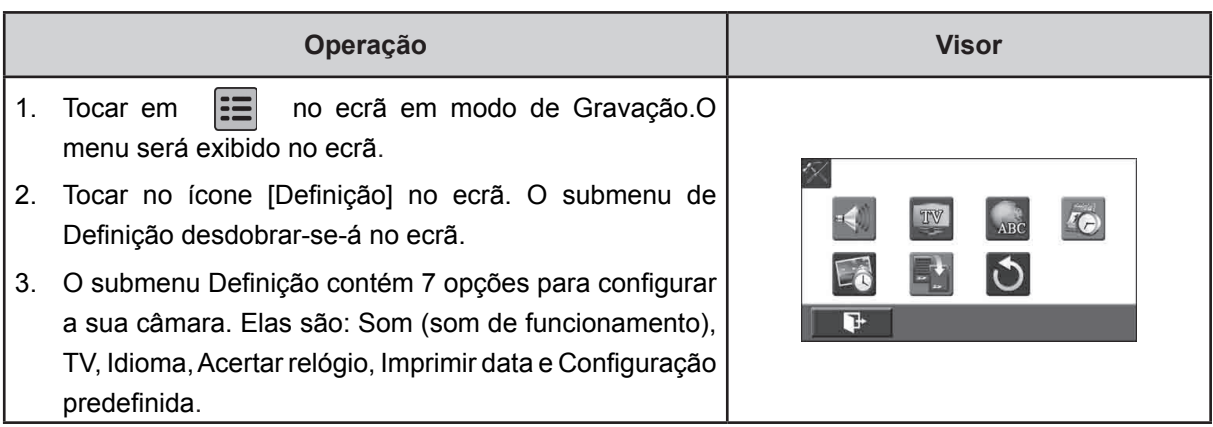

#### **Som**

Active ou desactive o som do teclado.

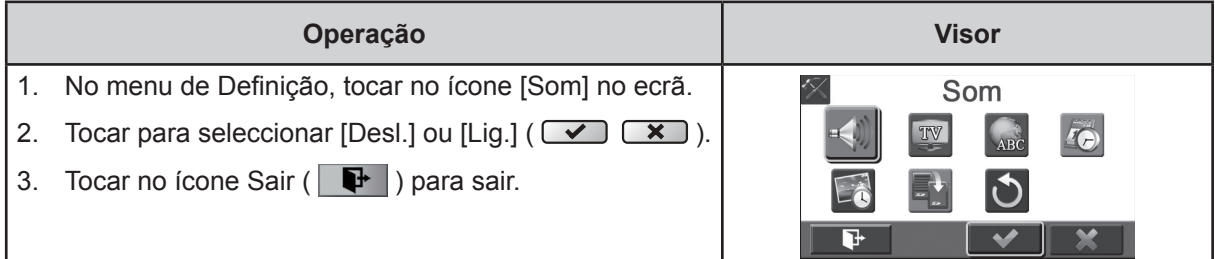

#### **TV**

Assegure-se que está seleccionado o sistema de televisão da sua área – NTSC ou PAL.

O sistema de televisão incorrecto pode fazer a imagem tremer.

- NTSC(60Hz) (Sistema NTSC): EUA, Canadá, Japão, Coreia do Sul, Taiwan, etc.
- PAL(50Hz) (Sistema PAL): Reino Unido, Europa, China, Austrália, Singapura, Hong Kong, etc.

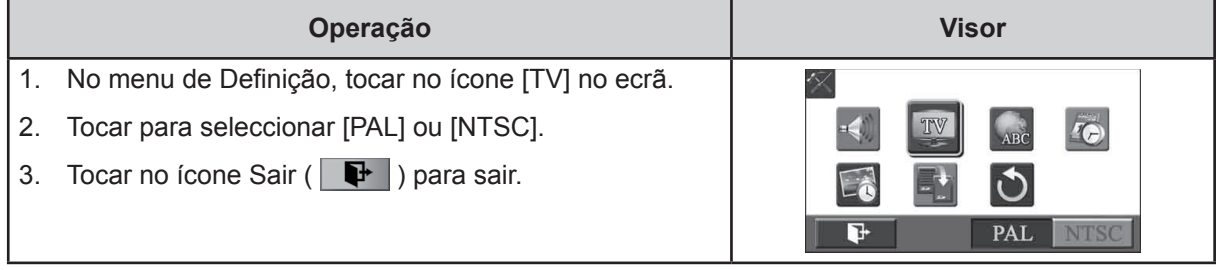

#### **Idioma**

Use esta opção para seleccionar o idioma de interface de utilizador que deseja.

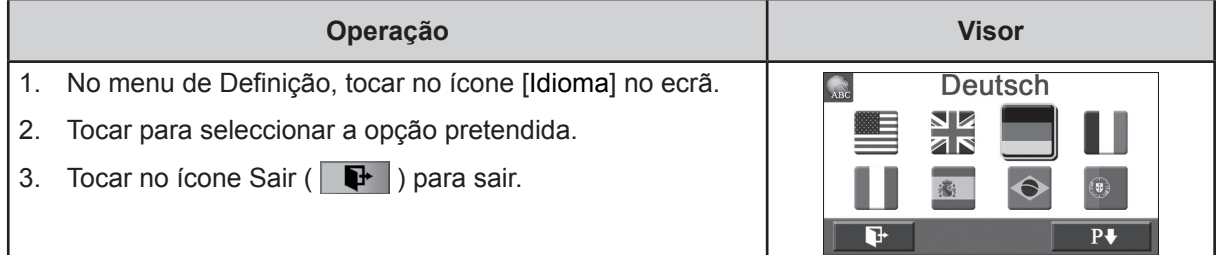

### **Acertar Relógio**

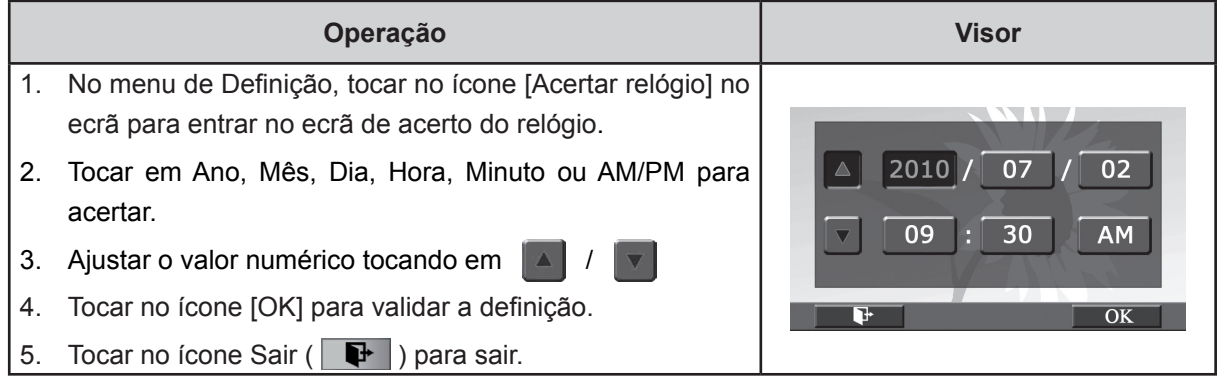

### **Imprimir data**

Imprimir a data e a hora no vídeo e na foto.

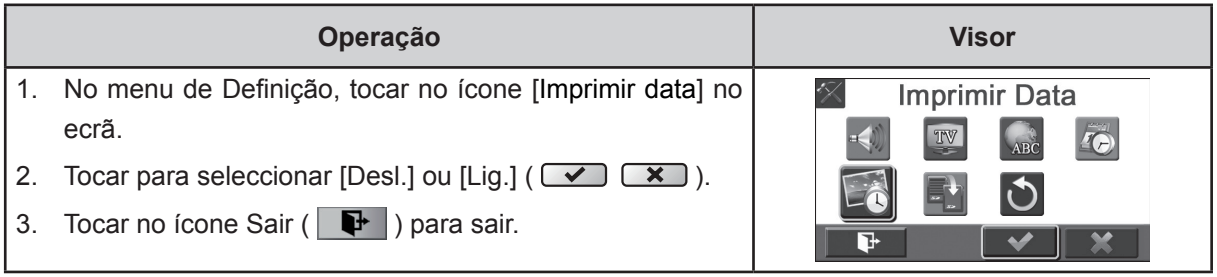

## *Note*

*• A função Imprimir Data não pode ser usado quando a função Câmara Lenta está activado.*

#### **Formatar**

- Sim: Formatar o Cartão SD(quando tiver um cartão SD na câmera)/ memória interna(quando não tiver um cartão SD na câmera).
- Não: Não formatar o Cartão SD(quando tiver um cartão SD na câmera)/ memória integrada(quando não tiver um cartão SD na câmera).

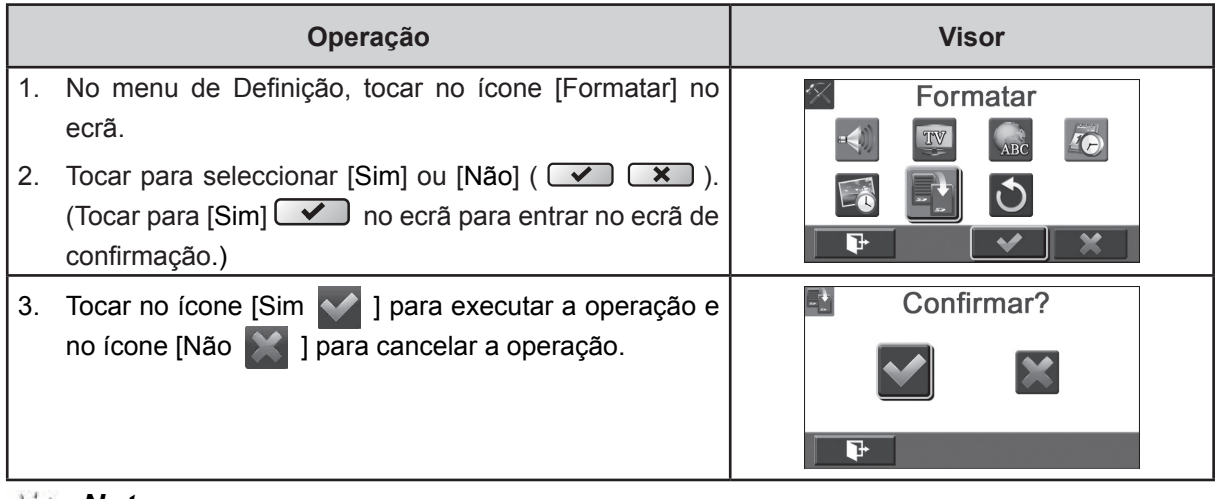

 *Nota*

*Se o cartão SD for formatado, todos os dados serão apagados. Assegure-se que os dados são duplicados para o computador antes de formatar o cartão SD.*

#### **Definições de Fábrica (Configuração predefinida)**

Seleccione esta opção para voltar às definições de fábrica.

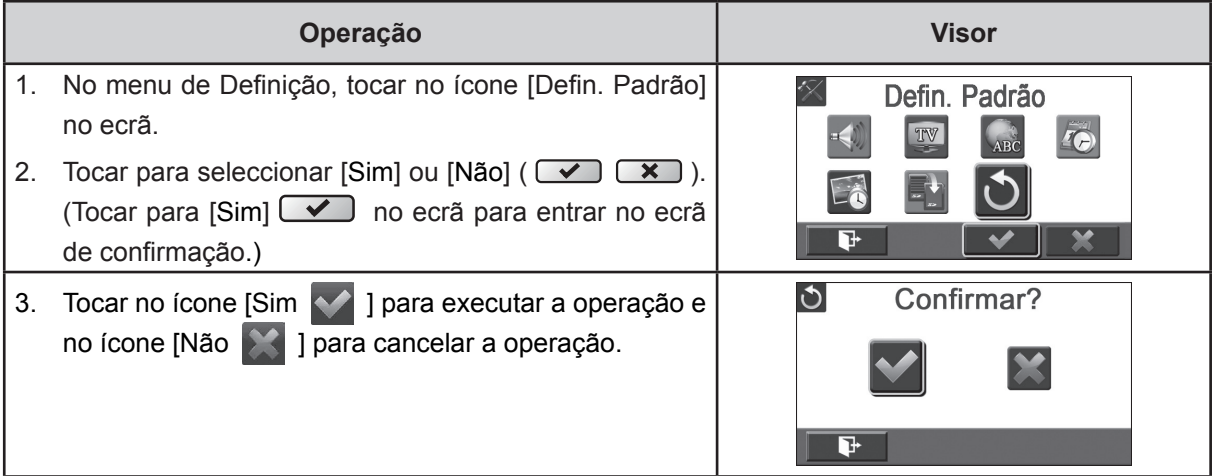

A tabela seguinte indica a configuração predefinida da câmera

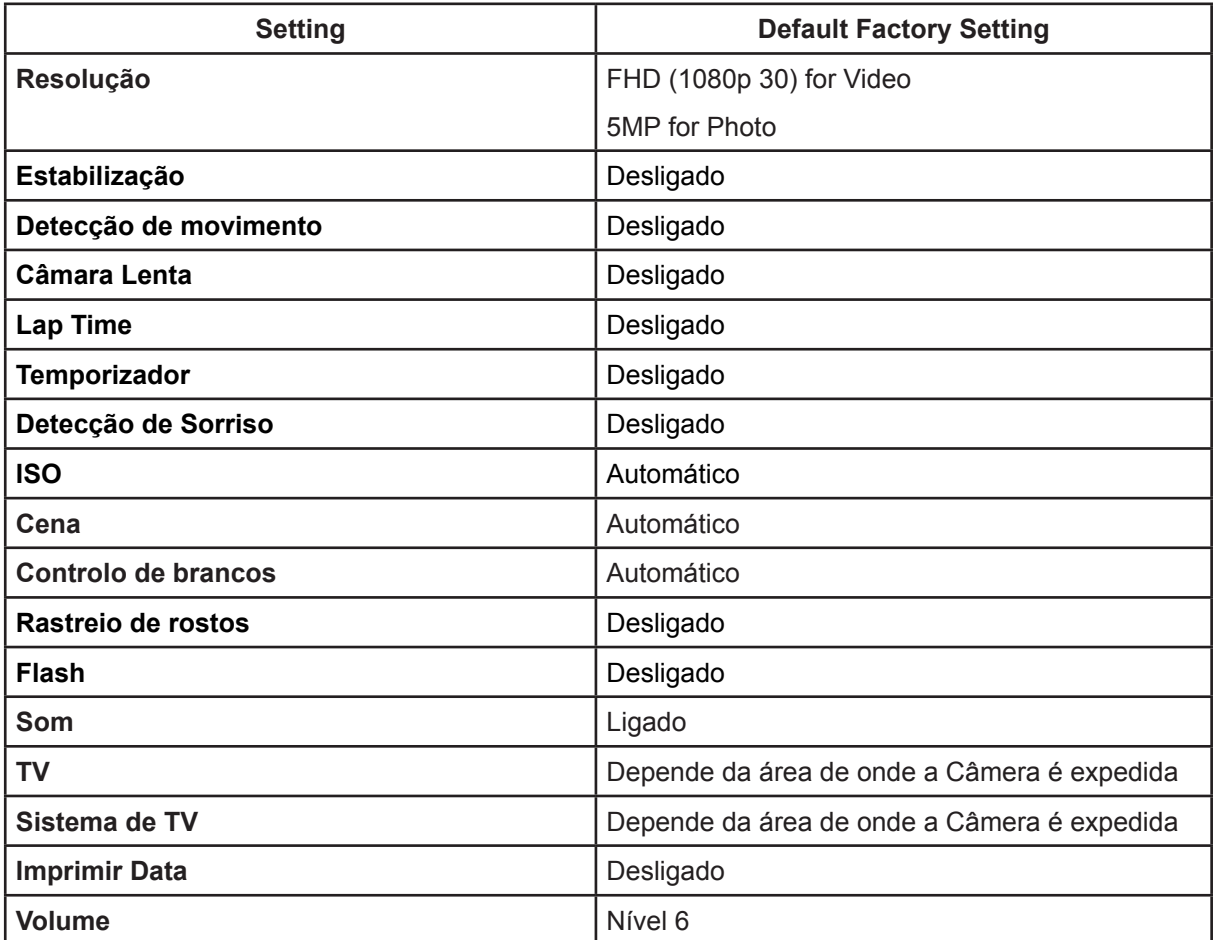

## **Secção 6 Ver vídeos e fotos na TV**

## **Conexão com uma TV de definição alta com 16:9 (amplo)**

- 1. Conectar com uma extremidade do cabo HDMI com a sua porta de saída HDMI.
- 2. Conecte a outra extremidade do cabo com a TV.
- 3. Defina a fonte de entrada de vídeo de TV para a opção "HDMI".
- 4. Os passos para ver vídeos e fotos memorizados na HDTV são exactamente os mesmos para os ver no monitor LCD.

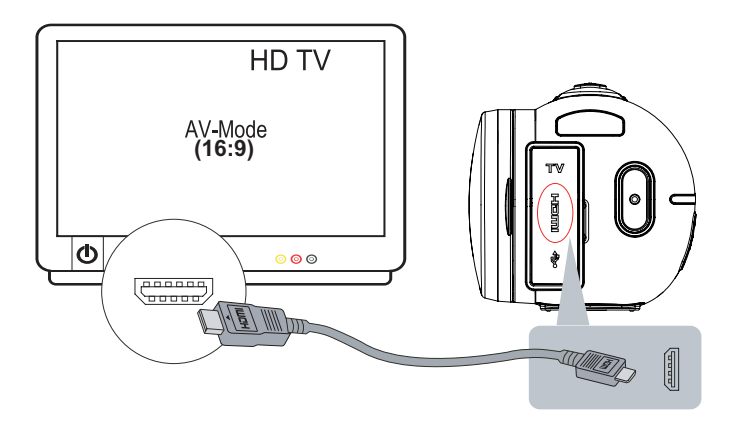

## **Conexão com uma TV de definição não alta com 4:3 TV**

- 1. Conectar com uma extremidade do cabo AV com a sua porta de saída AV.
- 2. Conecte a outra extremidade do cabo com a TV.
- 3. Os passos para ver vídeos e fotos memorizados na TV são exactamente os mesmos para os ver no monitor LCD.

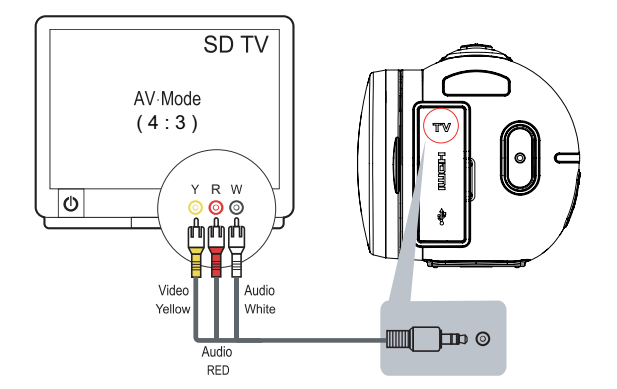

## **Secção 7 Ver vídeos e fotos no PC**

## **Instalação o Software Fornecido**

O CD-ROM que veio com a câmera contém 2 produtos de software:

- **ArcSoft MediaImpression** é uma aplicação fácil de usar que ajuda a gerir os seus suportes, gravar os seus vídeos para um DVD e carregar facilmente os seus ficheiros para sítios Web.
- **Adobe Reader** é um popular programa que precisa de instalar para ler o Manual do Utilizador. Este software já estará instalado em muitos computadores.

Para instalar o software incluído:

- 1. Insira o CD-ROM na unidade de CDs do computador. Aparece o ecrã de reprodução automática.
- 2. Clique "Install ArcSoft MediaImpression. (Instalar o ArcSoft MediaImpression)". Siga as instruções no ecrã para concluir a instalação.

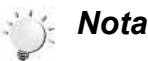

- *As informações detalhadas para o software fornecido podem ser encontradas dentro do programa quando a instalação estiver concluída. Clicar em [Extras] na barra de título e seleccionar [Help] (Ajuda) para abrir o manual de instruções.*
- **Instalar a aplicação de software incluída, ArcSoft MediaImpression, para ver correctamente** *os vídeos num PC.*

### **Transferir fotos ou vídeos para um computador**

Pode transferir as fotos ou vídeos armazenados na sua câmera para um computador e enviá-las por correio electrónico para amigos ou através de sítio web.

Para fazer isto deve:

- 1. Conecte o computador e a câmera com o mini-cabo USB 2.0 fornecido.
- 2. Os fotos e vídeos podem ser encontrados no seu computador em "O meu computador\Disco amovível\DCIM\100MEDIA". (Dependendo das circunstâncias dentro do cartão SD na câmara)
- 3. Sob estas pastas pode ler, apagar, mover ou copiar qualquer vídeo/foto que desejar.

## **Secção 8 Carregar ficheiros para a Internet**

A aplicação incorporada Internet Direct oferece-lhe uma maneira fácil de carregar instantaneamente os seus ficheiros para a Internet. Ela ajuda-o a partilhá-los com a sua família e amigos nos sítios Web.

#### **Para fazer upload de arquivos para Internet:**

1. Ligue a câmara ao seu computador usando o cabo USB fornecido.

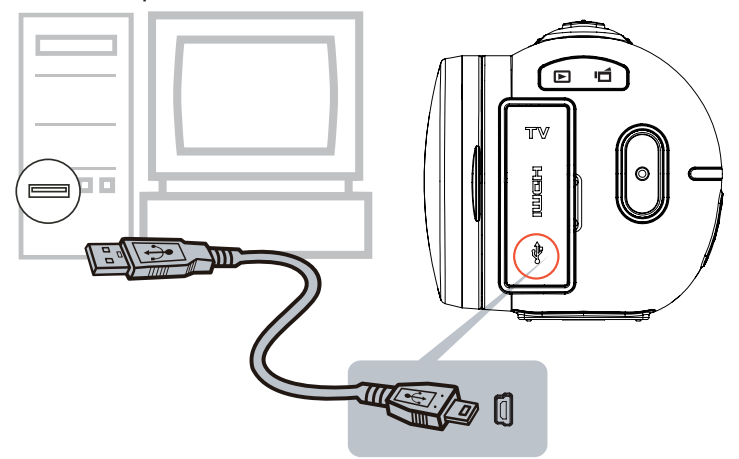

2. Depois de fazer uma conexão USB, a janela de Reprodução Automática será exibida. (Pode ser diferente com base no reconhecimento do sistema operacional. Se a janela de Reprodução Automática não aparece. Por favor, clique em [Meu Computador ]-->[ DVAP ]-->[ DVAP.exe] para executar o aplicativo.)

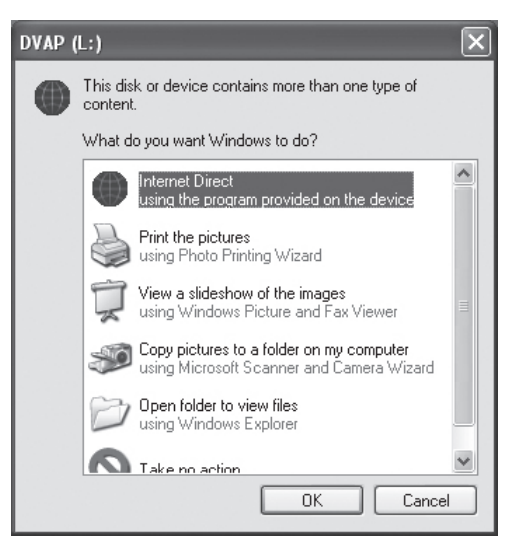

(No Windows XP)

3. A tela principal aparece automaticamente no desktop. (Para ver os clipes gravados na Internet Direct, é necessário instalar primeiro ArcSoft MediaImpression. )

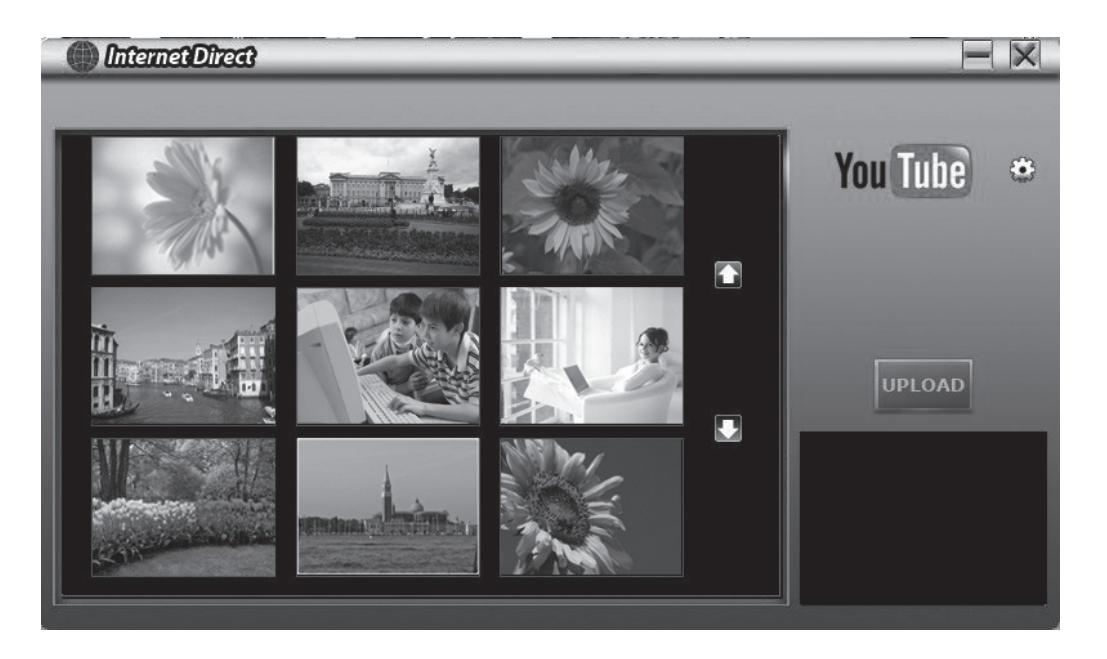

#### *Nota*

- *El sitio web puede ser no se les permite el acceso en algunas regiones.*
- 4. No ecrã miniatura, clicar no ícone para cima/para baixo para alterar as páginas. Clicar nos ficheiros que pretende carregar.
- 5. Clique em "UPLOAD" [TRANSFERIR] para iniciar a transferência.

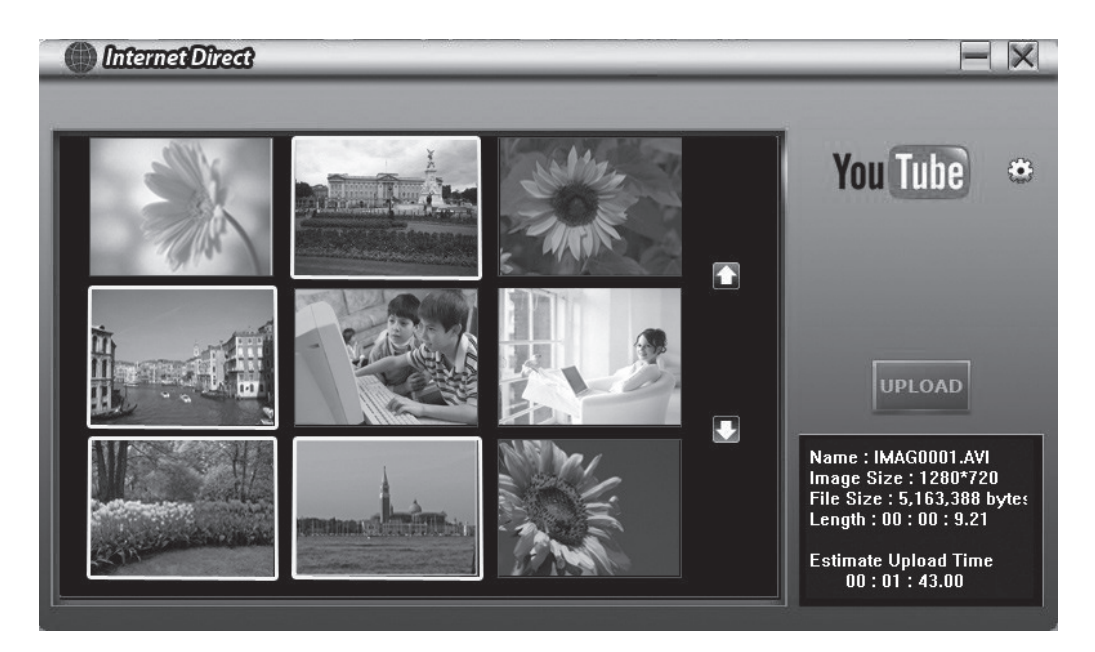

6. Clique em " CANCEL" [CANCELAR] para interromper a transferência.

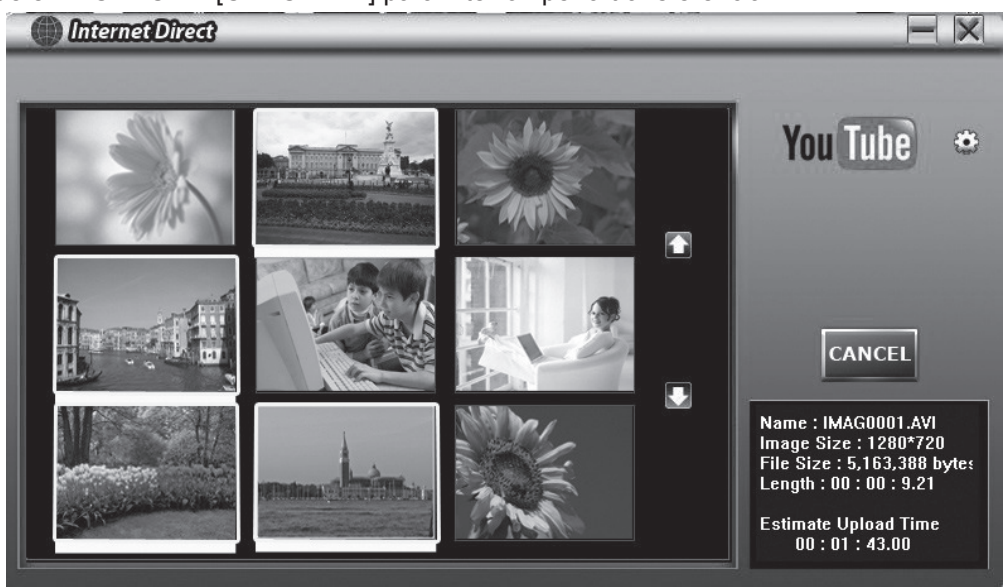

#### **Para reproduzir o ficheiro de vídeo:**

- 1. Faça duplo clique no clipe de vídeo no ecrã de amostras.
- 2. Clique no ícone Play/Pause [Reproduzir/Pausa]  $\blacksquare$  para reproduzir/colocar em pausa. Clique no ícone Return [Voltar] **para voltar ao ecrã de pré-visualização de amostras.**

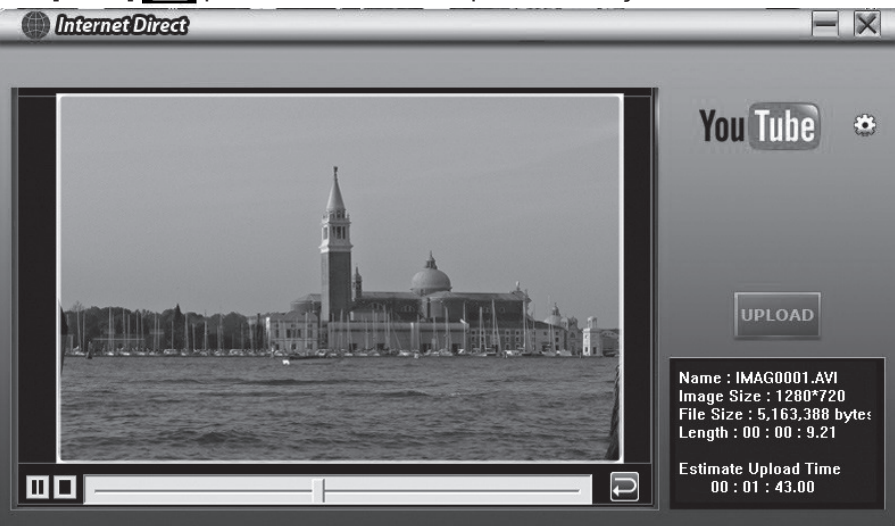

#### **Para configurar a informação da sua conta para o website:**

- 1. Clique em **tei** para ir para o ecrã de configuração.
- 2. Introduza a informação da sua conta nos campos. Depois clique em "Save" [Guardar].

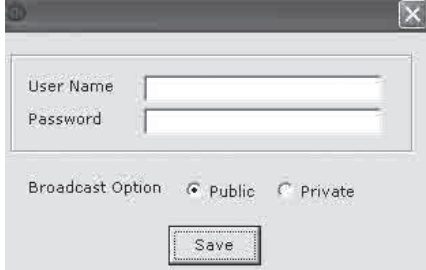

(Se não possuir uma conta, registe-se primeiro no website.)

## **Secção 9 Especificações e Requisitos do Sistema**

## **Especificações**

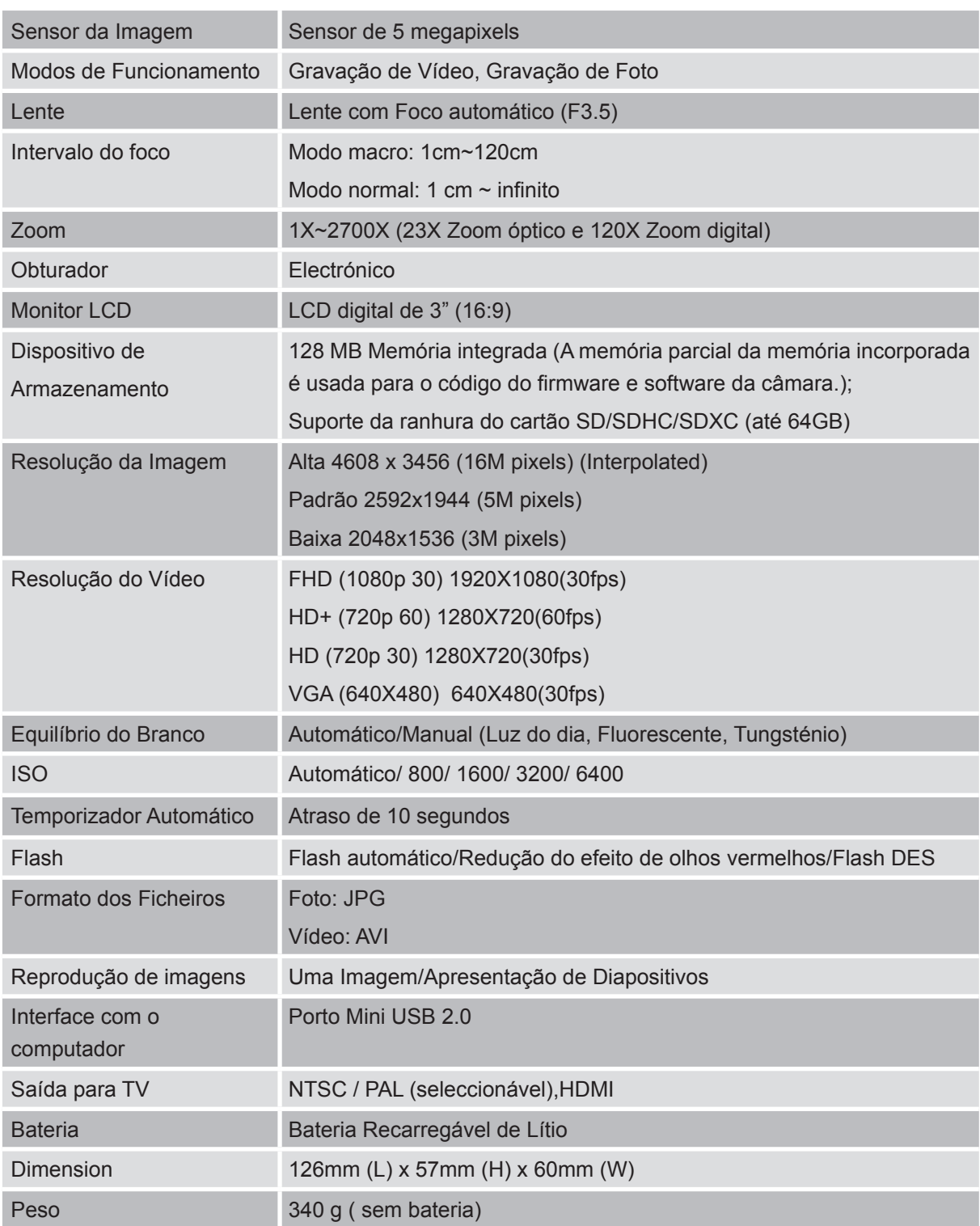

## **Requisitos do Sistema**

- Microsoft Windows XP/Vista/7
- Intel Pentium 4, 2.4 GHz ou acima
- 512 MB de RAM
- 1 GB de espaço livre no disco duro
- Porto USB disponível
- Unidade de CD ROM
- Cartão gráfico de 16 bits

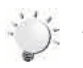

#### *Nota*

*O ecrã LCD foi fabricado com tecnologia de alta precisão de forma que 99,99% de pixels são usados eficazmente. Contudo, alguns pontos pretos e/ou claros (branco, vermelho, azul ou verde) podem aparecer no ecrã LCD. Estes pontos fazem parte do processo de fabricação e não afectam a gravação.*

## **Secção 10 Resolução de problemas simples**

## **Resolução de problemas simples**

#### **1. O flash não funciona.**

A alimentação da pilha está baixa.

A câmara está em modo de energia CC.

Em modo Flash Automático, a câmara active o flash APENAS quando necessário. (p.ex. no escuro)

**2. Os ficheiros no cartão de memória não são exibidos correctamente quando o LCD mostra a marca "!".**

A" !" significa que o cartão SD é de baixa velocidade ou tem um conteúdo errado internamente. A forma de resolver esta condição é formatar o cartão SD com a camcorder em vez do PC. Leia os pormenores das instruções do Formatar - secção 5.

Ou alterar o cartão SD/SDHC/SDXC para uma velocidade mais alta.

#### **3. Por quê algumas das minhas fotos tiradas internamente estão escuras e sem nitidez?**

A câmera estende o tempo de exposição das fotos sob condição interna/baixa luz. Mantenha a câmera (e o objecto fotografado) firme por alguns segundos ao tirar fotos. O obturador emitirá um som ao tirar fotos.

#### **4. Como carrego a pilha?**

Deve usar o carregador CA fornecido ou Cabo USB fornecido. A câmera deve ser desligada; a luz cintilante confirma o carregamento, mas aluz fica constante ao concluir o processo.

Em modo de carregar da C.A., a luz desliga-se automaticamente após 3~5 minutos. O tempo total de carregamento é de cerca de 4 a 5 horas. (Tempo de carregamento pode variar. Depende das condições da bateria.)

#### **5. Após ligar o cabo USB ao computador ……**

- 1. O disco [DV] mostra a memória interna da câmara. (O rótulo do disco podem ser diferentes de acordo com diferentes modelos e sistemas operacionais para PC.)
- 2. [Disco amovível] mostra a memória externa. (Em certas circunstâncias, dentro do cartão SD/ SDHC/SDXC na câmara)
- 3. O disco [DVAP] mostra a aplicação incorporada Internet Direct que está guardada neste disco. NÃO formatar este disco ou eliminar a aplicação contida; caso contrário, a aplicação Internet Direct pode não funcionar.